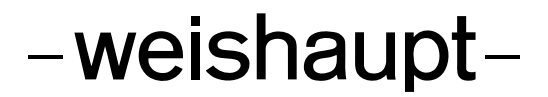

Инструкция по монтажу и эксплуатации

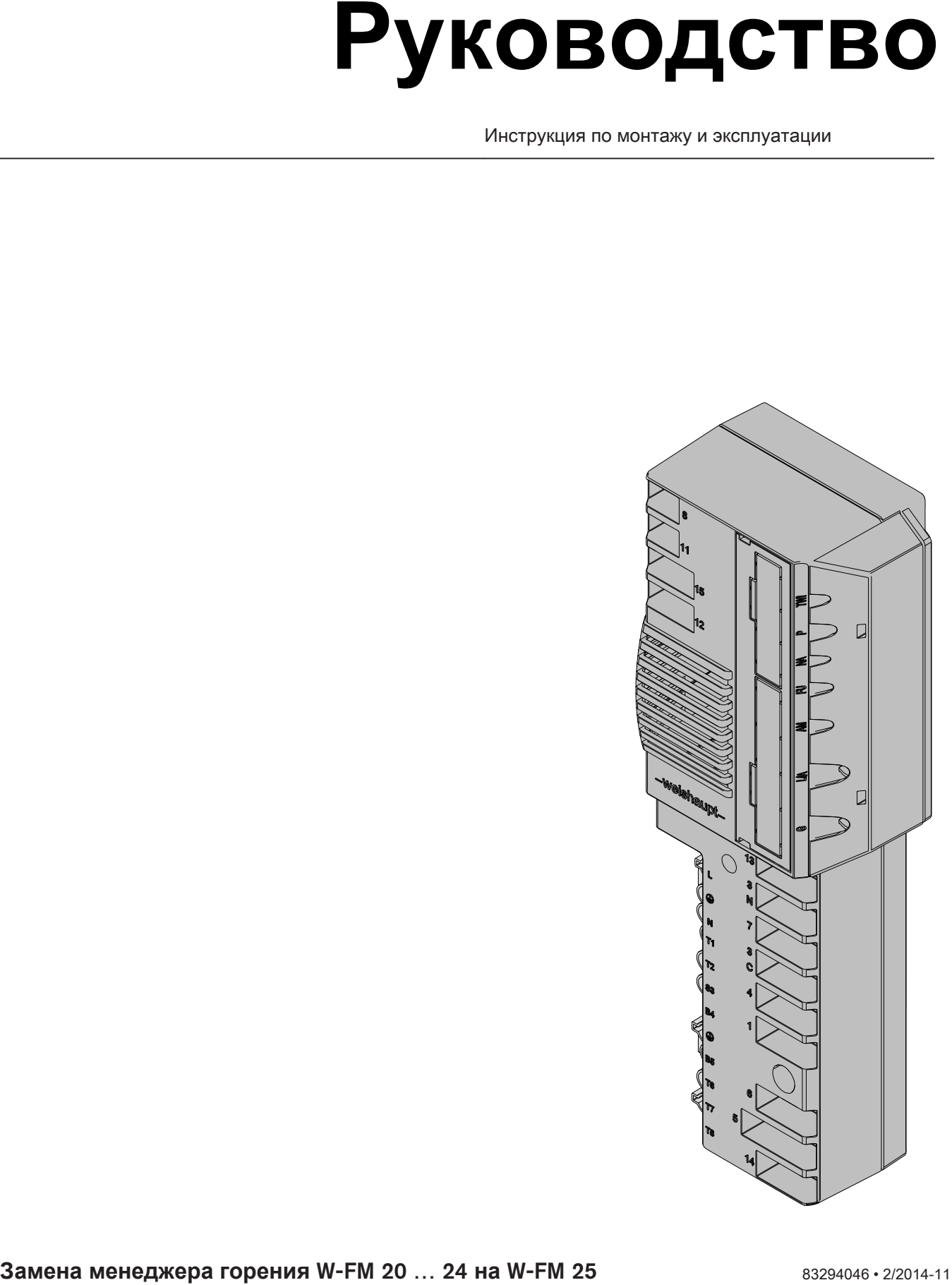

# **Сертификат соответствия**

# $6004000046$

Производитель

**Max Weishaupt GmbH**

Адрес

**Max-Weishaupt-Straße D-88475 Schwendi**

Продукция: Менеджер горения

**W-FM 25** 

Указанные выше изделия соответствуют

определениям директив

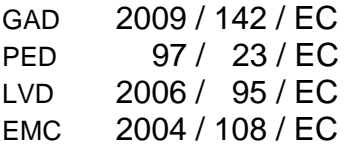

Продукция маркируется следующим образом

# $C \in$ **CE-0085**

Schwendi, 02.09.2014

прокурист прокурист

Uæn

Руководитель отдела исследований Руководитель производства и развития менеджмента качества

iye Dr. Schloen Denkinger

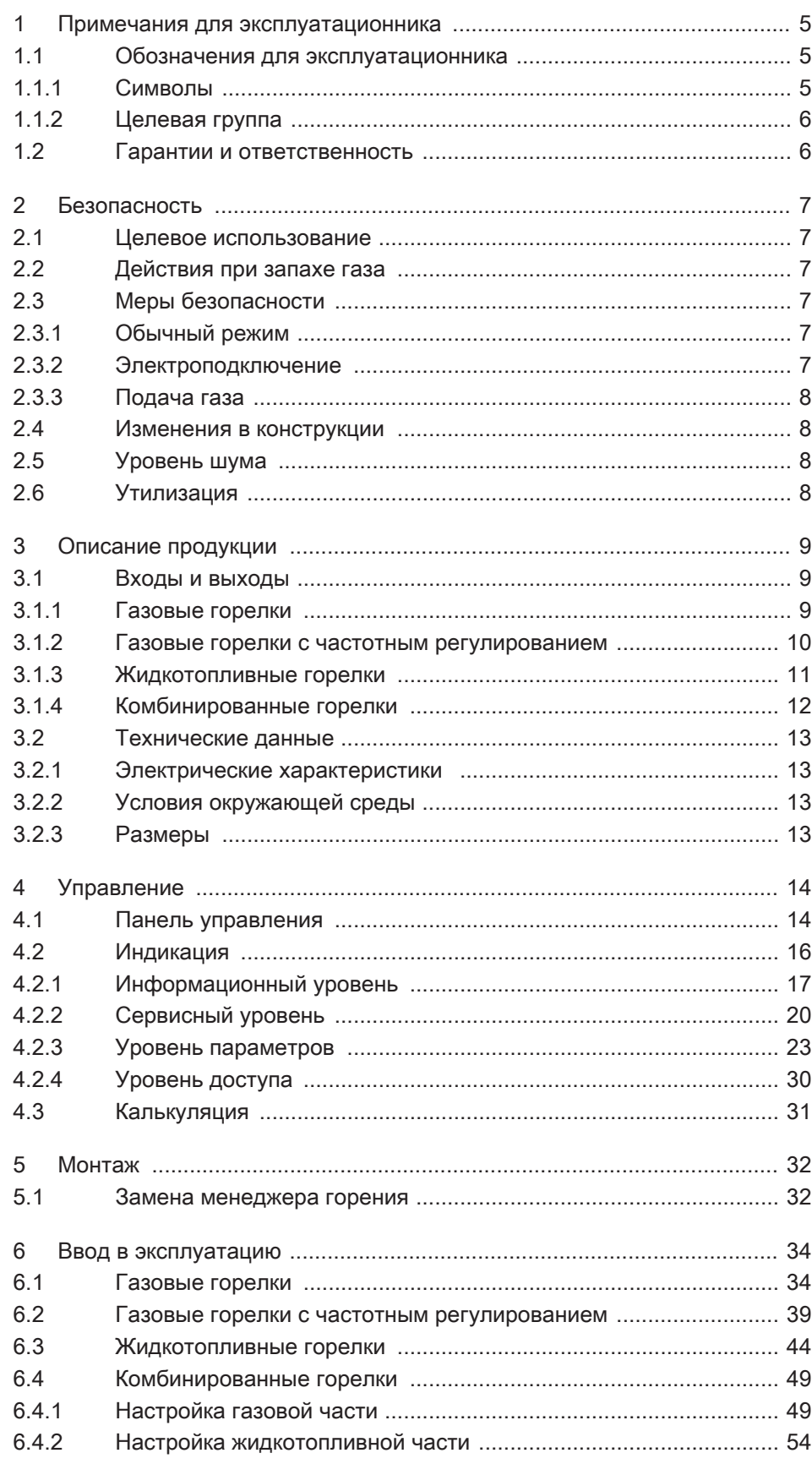

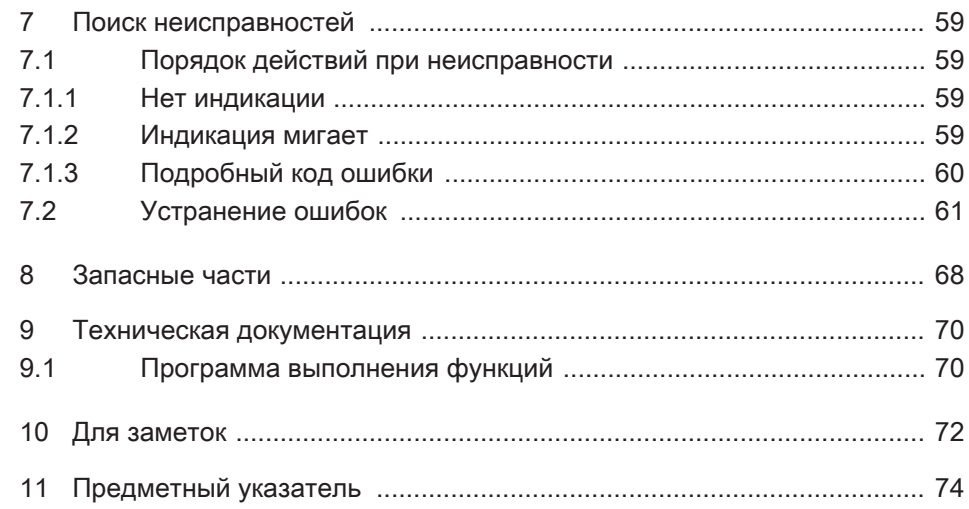

#### <span id="page-4-0"></span>1 Примечания для эксплуатационника

#### 1 Примечания для эксплуатационника

Данная инструкция по монтажу и эксплуатации является частью поставки горелки и должна постоянно храниться рядом с ней в котельной.

Соблюдать требования инструкции по монтажу и эксплуатации горелки.

Данная инструкция является дополнением к следующим главам инструкции по монтажу и эксплуатации горелки:

- "Техническое описание" или "Описание продукции",
- "Пуско-наладочные работы и эксплуатация" или "Пуско-наладочные ра‐ боты",
- "Причины и устранение неисправностей" или "Поиск ошибок",
- "Технические данные".

Главы "Режимы индикации и управления" и "Управление" полностью заме‐ нены.

# 1.1 Обозначения для эксплуатационника

#### 1.1.1 Символы

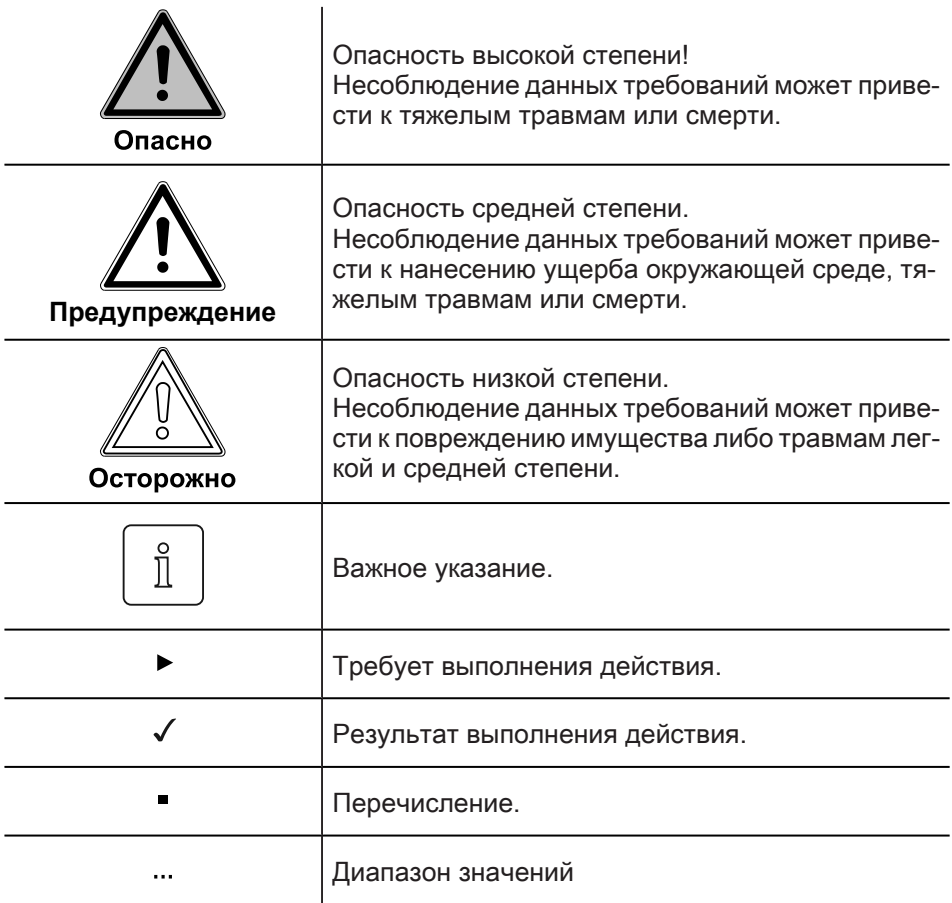

<span id="page-5-0"></span>1 Примечания для эксплуатационника

# 1.1.2 Целевая группа

Данная инструкция предназначена для операторов установки и квалифици‐ рованного персонала. Требования инструкции должны выполняться всеми, кто работает с горелкой.

Работы на горелке разрешается проводить только лицам с определенной квалификацией и знаниями, полученными во время специализированных обучений.

Лица с ограниченными физическими возможностями могут работать на го‐ релке только под присмотром специально обученного персонала.

Детям запрещено играть на горелке.

# 1.2 Гарантии и ответственность

Фирма не принимает рекламаций по выполнению гарантийных обязательств и не несет ответственность при нанесении ущерба людям и поломке обо‐ рудования, произошедшим по одной из следующих причин:

- Нецелевое использование системы,
- **Несоблюдение требований данной инструкции,**
- **Эксплуатация с неисправными приборами безопасности или предохрани**тельными устройствами,
- Дальнейшее использование, несмотря на возникновение неполадки,
- **Неквалифицированно проведенные работы по монтажу, вводу в эксплуа**тацию, обслуживанию и техническому обслуживанию устройства,
- Самовольные изменения конструкции устройства,
- Монтаж дополнительных компонентов, не прошедших проверку вместе с устройством,
- Наличие в камере сгорания блоков, препятствующих нормальному обра‐ зованию факела,
- Неквалифицированно проведенные ремонтные работы,
- **Использование неоригинальных запасных частей Weishaupt,**
- Использование неподходящего вида топлива,
- **Дефекты в линии подачи топлива,**
- Форс-мажорные обстоятельства.

<span id="page-6-0"></span>2 Безопасность

# 2 Безопасность

#### 2.1 Целевое использование

Менеджер горения W-FM 25 предназначен для использования на:

- жидкотопливных горелках,
- газовых горелках,
- комбинированных горелках.

Неквалифицированное использование может привести к следующим по‐ следствиям:

- причинение телесных повреждений, вплоть до смертельного исхода об‐ служивающего персонала или третьих лиц,
- нанесение ущерба горелке или иного имущественного ущерба.

# 2.2 Действия при запахе газа

Не допускать возникновения открытого огня и образования искр, напр. при:

- включении/ выключении света,
- включении электроприборов,
- использовании мобильных телефонов
- ▶ Открыть двери и окна.
- ▶ Закрыть газовый шаровой кран.
- ▶ Предупредить жителей дома (не использовать дверные звонки).
- ▶ Покинуть здание.
- ▶ Покинув здание, поставить в известность монтажную организацию либо организацию-поставщика газа.

# 2.3 Меры безопасности

Немедленно устранять неисправности, связанные с приборами безопасно‐ сти.

# 2.3.1 Обычный режим

- **Все таблички на устройстве содержать в читабельном виде,**
- при эксплуатации корпус подогревателя должен быть закрыт,
- не касаться движущихся блоков горелки во время работы,
- предписанные работы по настройке, техническому обслуживанию и ин‐ спекции проводить в установленные для этого сроки.

#### 2.3.2 Электроподключение

При проведении работ на токопроводящих блоках:

- **Выполнять инструкции по соблюдению мер безопасности и местные ука**зания.
- Использовать соответствующие инструменты.

#### <span id="page-7-0"></span>2 Безопасность

# 2.3.3 Подача газа

- Право на монтаж, изменение и техническое обслуживание газовых установок в помещениях и на земельных участках имеет только поставщик газа или монтажная организация, имеющая договорные отношения с по‐ ставщиком газа.
- На установке необходимо провести проверку нагрузки и проверку герметичности (опрессовку) газопроводов в соответствии с рабочим давлением газа на данной установке.
- Перед монтажом проинформировать фирму-поставщика газа о типе и размерах установки.
- При монтаже соблюдать местные предписания и нормы.
- Линию подачи топлива выполнять в зависимости от вида и качества газа таким образом, чтобы исключалось выделение жидких веществ (напр. конденсата). При работе со сжиженным газом обращать внимание на дав‐ ление и температуру испарения.
- Использовать только прошедшие проверку и имеющие разрешение на применение уплотнительные материалы.
- Заново настроить горелку при переходе на другой вид газа.
- Проводить проверку на герметичность каждый раз после проведения технического обслуживания системы и устранения неисправности.

# 2.4 Изменения в конструкции

Все работы по переоборудованию допускаются только после письменного разрешения фирмы Max Weishaupt GmbH.

- **Разрешается монтаж только тех дополнительных деталей, которые про**шли проверку вместе с устройством,
- использовать только оригинальные детали фирмы Weishaupt.

# 2.5 Уровень шума

Причиной шумов, возникающих при работе горелочного оборудования, яв‐ ляется взаимодействие всех работающих компонентов.

Слишком высокий уровень шума может стать причиной заболевания орга‐ нов слуха. Обеспечить обслуживающий персонал защитными средствами.

Дополнительно уровень шума можно снизить при помощи установки шумо‐ глушителя.

# 2.6 Утилизация

Утилизацию используемых материалов проводить в соответствии с эколо‐ гическими требованиями. Соблюдать требования местных органов.

# 3 Описание продукции

# 3.1 Входы и выходы

#### 3.1.1 Газовые горелки

<span id="page-8-0"></span>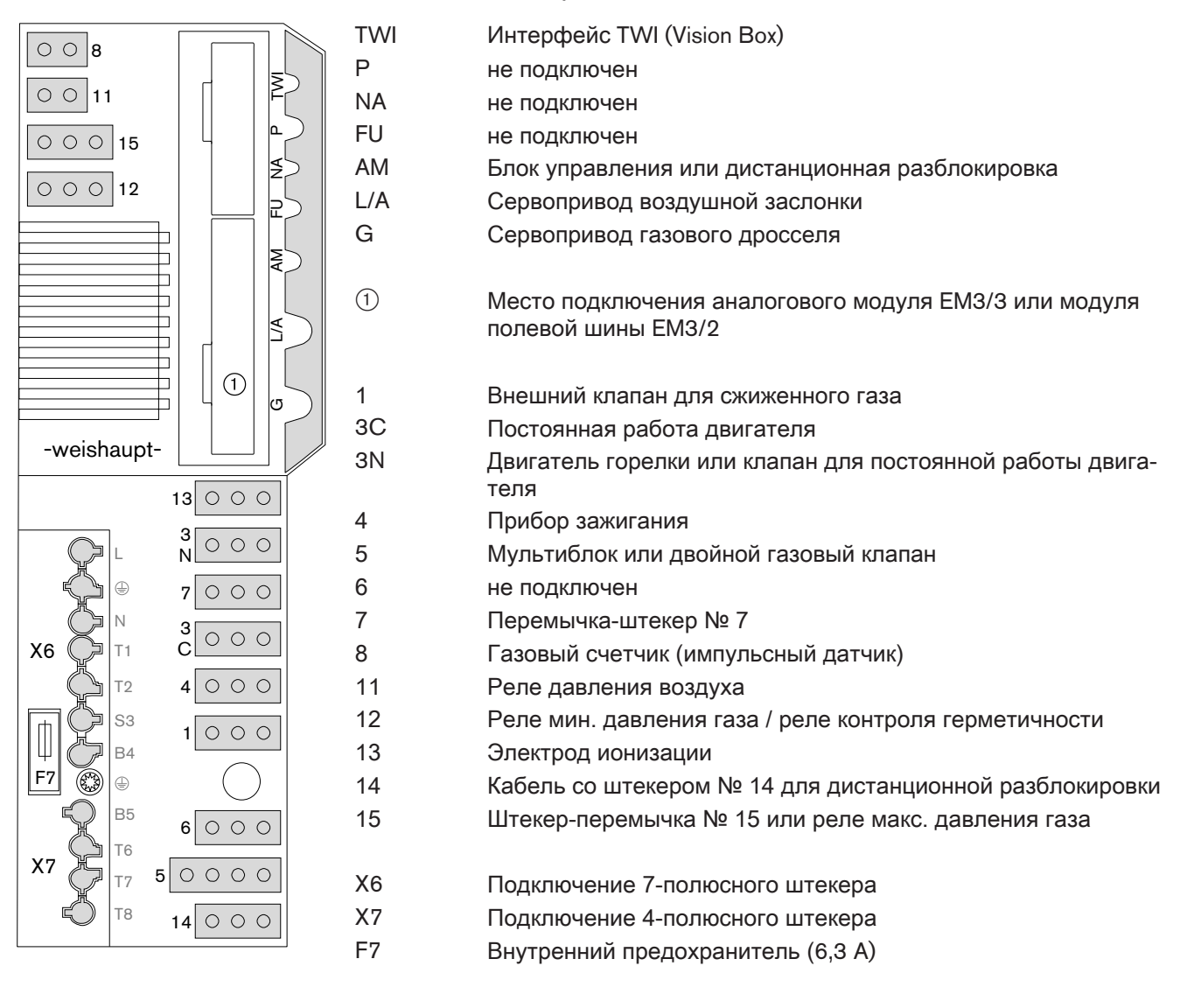

 $\hat{\mathbb{I}}$ 

<span id="page-9-0"></span>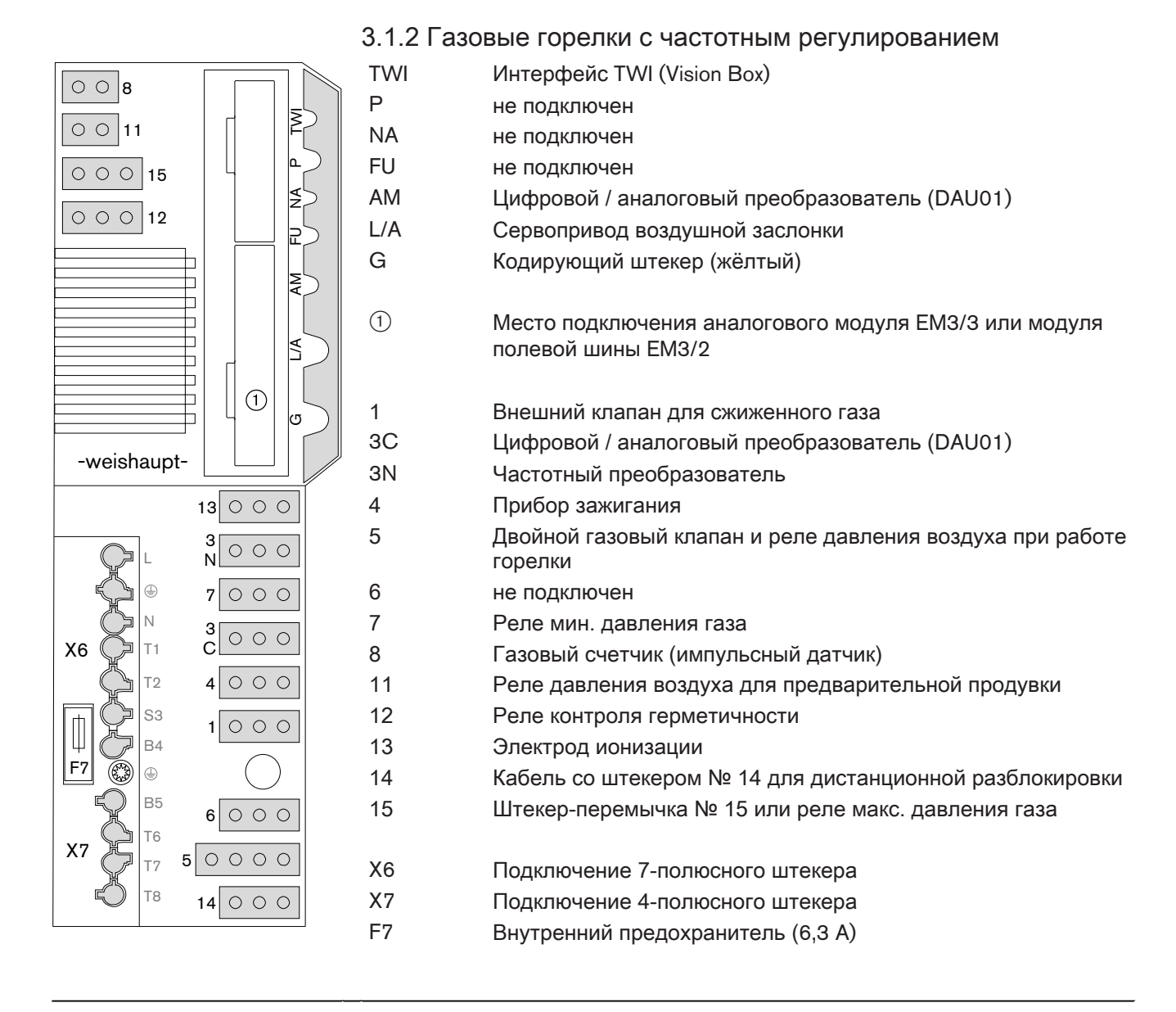

 $\hat{\mathbb{I}}$ 

# 3.1.3 Жидкотопливные горелки

<span id="page-10-0"></span>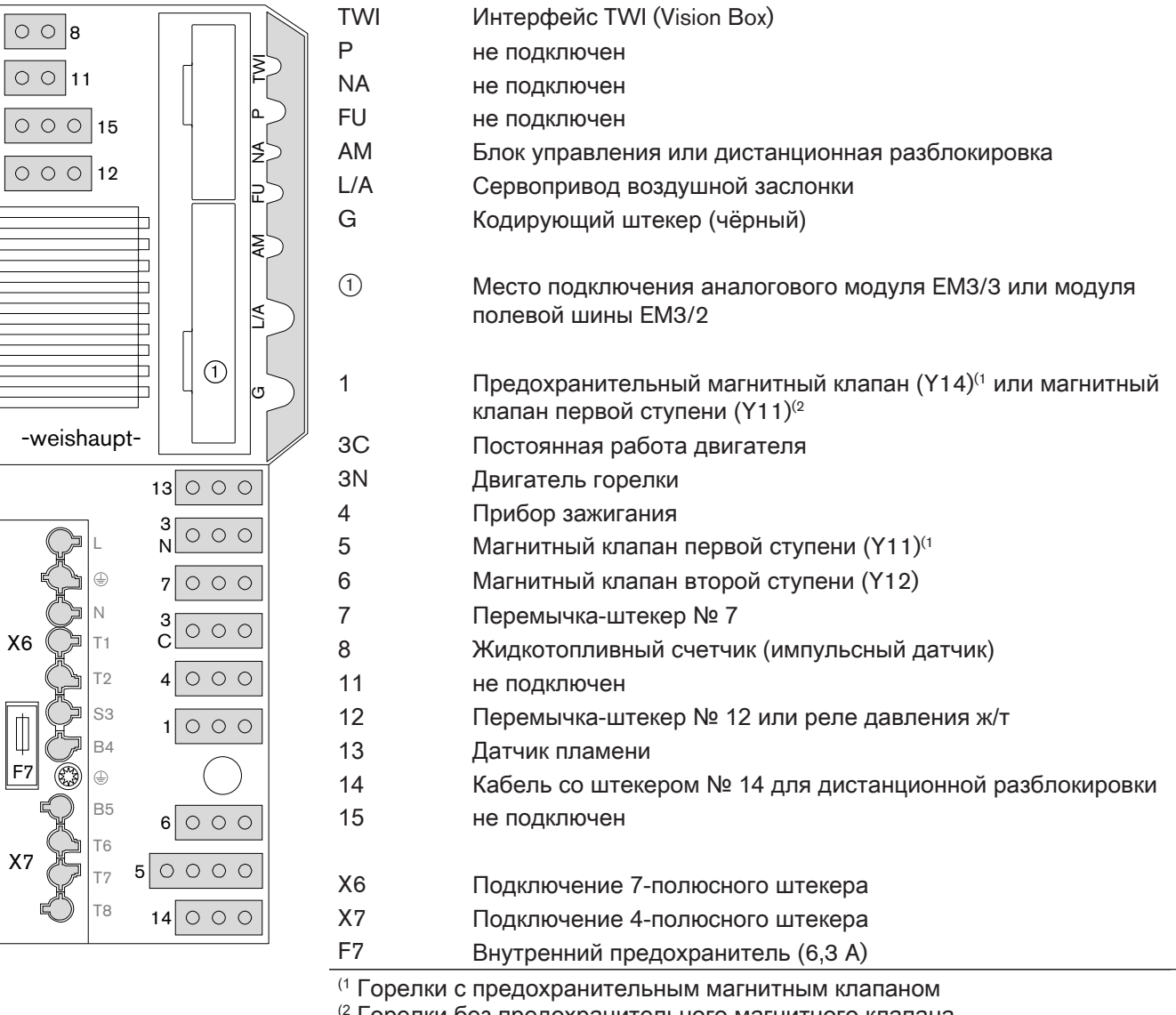

(2 Горелки без предохранительного магнитного клапана

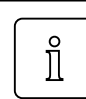

# 3.1.4 Комбинированные горелки

<span id="page-11-0"></span>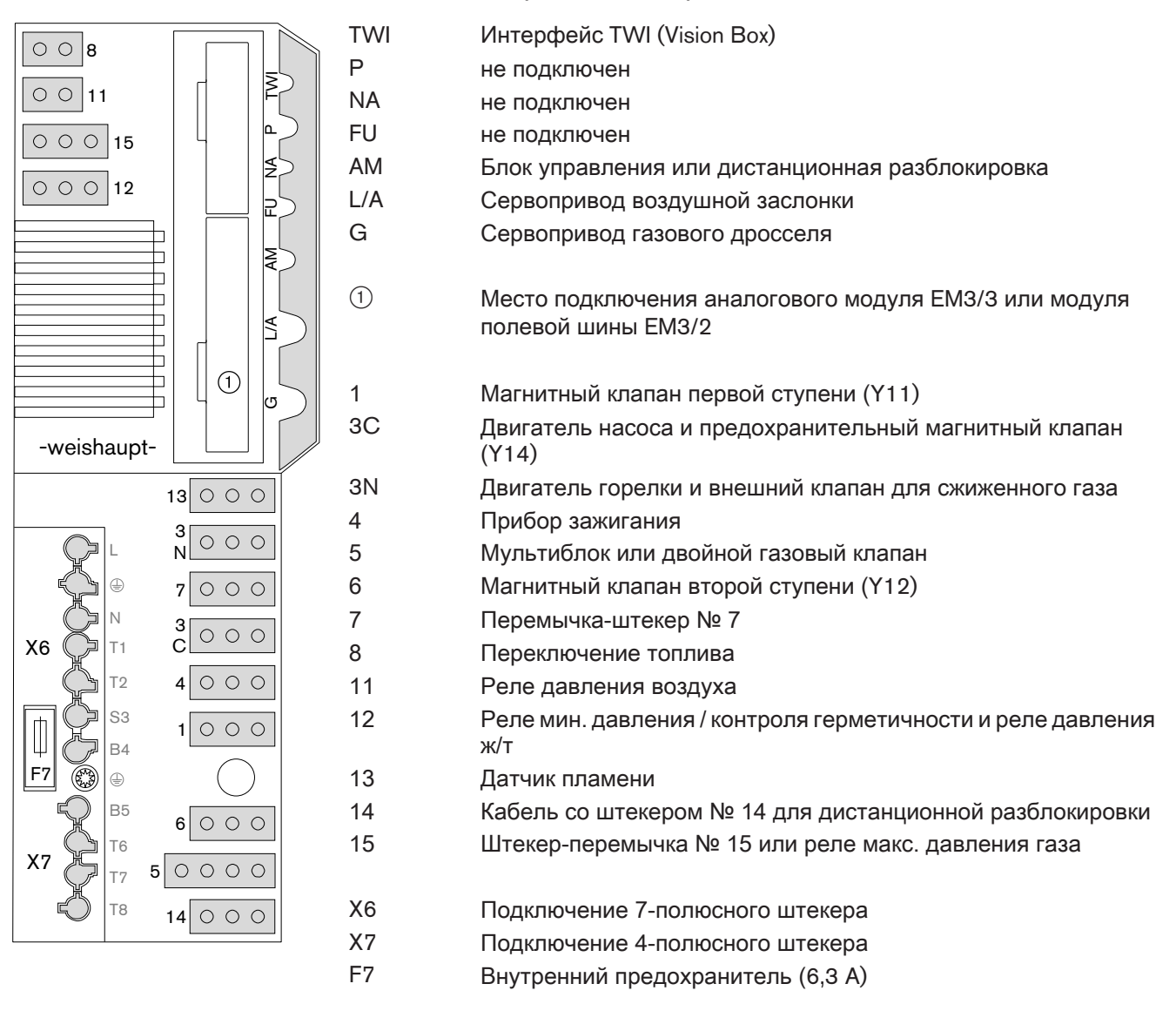

 $\hat{1}$ 

# <span id="page-12-0"></span>3.2 Технические данные

# 3.2.1 Электрические характеристики

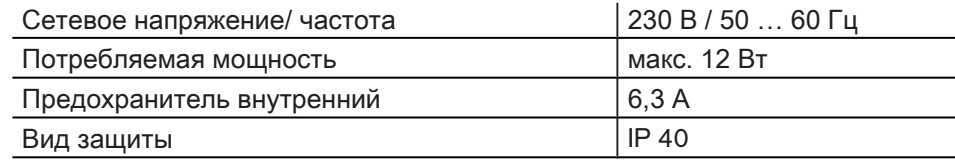

# 3.2.2 Условия окружающей среды

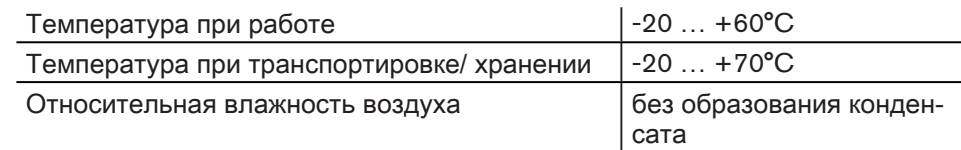

# 3.2.3 Размеры

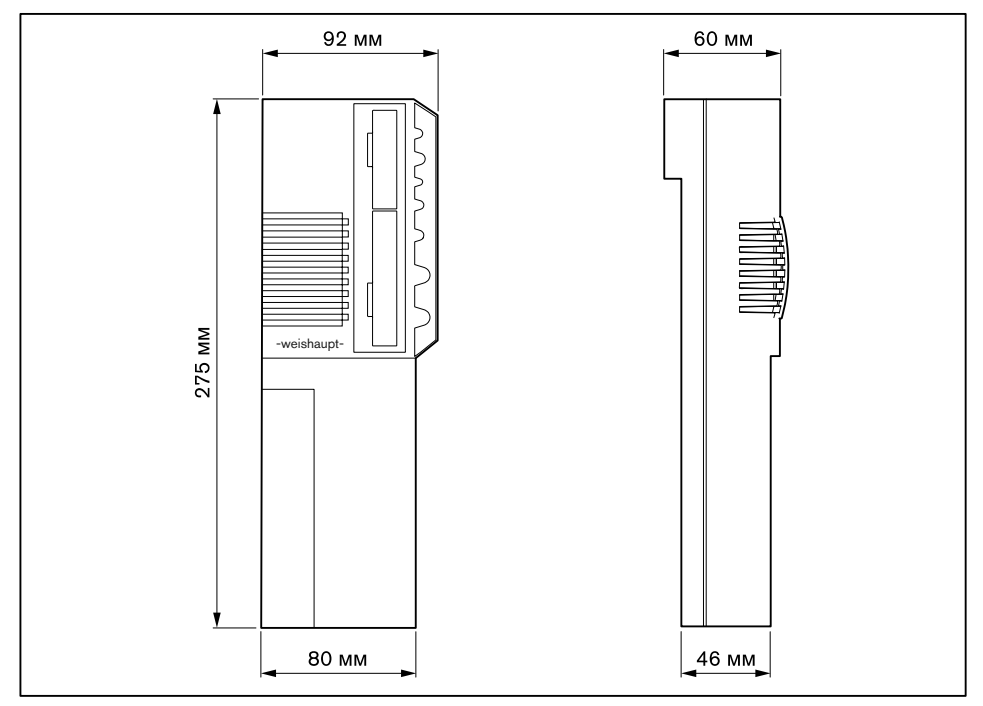

# <span id="page-13-0"></span>4 Управление

# 4.1 Панель управления

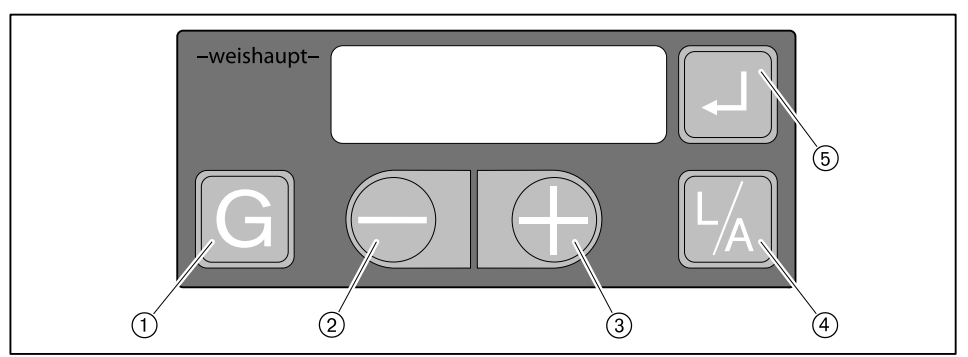

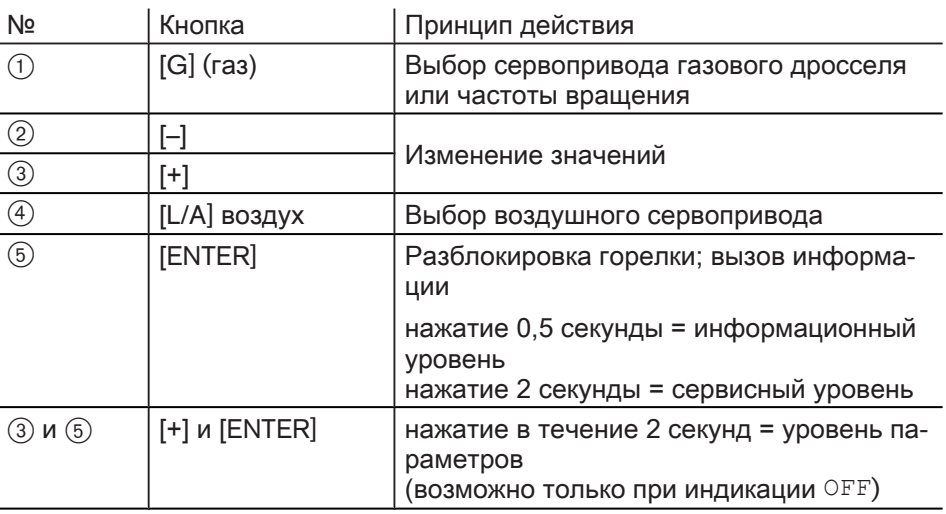

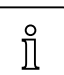

Все действия (напр. переключение индикации, разблокировка) выполняются только после отпускания кнопки.

#### Рабочий уровень

В рабочем режиме  $(10)$  можно нажатием кнопки вызвать на экран актуальное положение сервопривода или частоту вращения.

Вызвать индикацию положения воздушной заслонки:

▶ Нажать кнопку [L/A].

Вызвать индикацию положения газового дросселя или частоты вращения: ▶ Нажать кнопку [G].

Функция выключения

- ▶ Нажать одновременно кнопки [Enter], [L/A] и [G].
- $\sqrt{\frac{M_{\text{OM}}}{18h}}$

#### Рабочая фаза

Дополнительно в менеджере можно узнать рабочую фазу горелки. При [по‐](#page-69-0) [иске ошибок \(см. гл. 9.1\)](#page-69-0) таким образом можно ограничить причины их возникновения.

Индикацию можно вызвать только в режиме ожидания "Standby" (OFF).

- ▶ Одновременно нажать кнопки [+] и [–] в течение 3 секунд.
- ✓ Менеджер меняет рабочую индикацию. На дисплее отображается ак‐ туальная рабочая фаза с порядковым номером.

Возврат к стандартной индикации:

▶ Одновременно нажать кнопки [+] и [–] в течение 3 секунд.

# <span id="page-15-0"></span>4.2 Индикация

Панель управления

Индикация показывает актуальные рабочие состояния и рабочие данные.

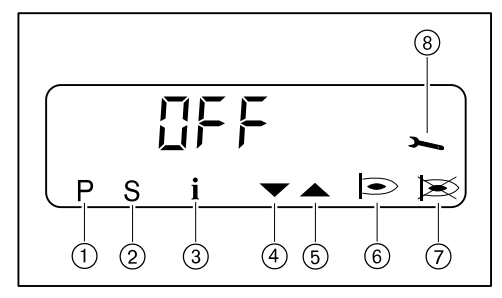

- **1 Уровень настройки активен 5 Сервопривод открывается**
- 2 Фаза запуска активна **6 Горелка работает**
- **3 Информационный уровень** 7 Неисправность
- -
	-
- 4 Сервопривод закрывается **8 Сервисный уровень активен**

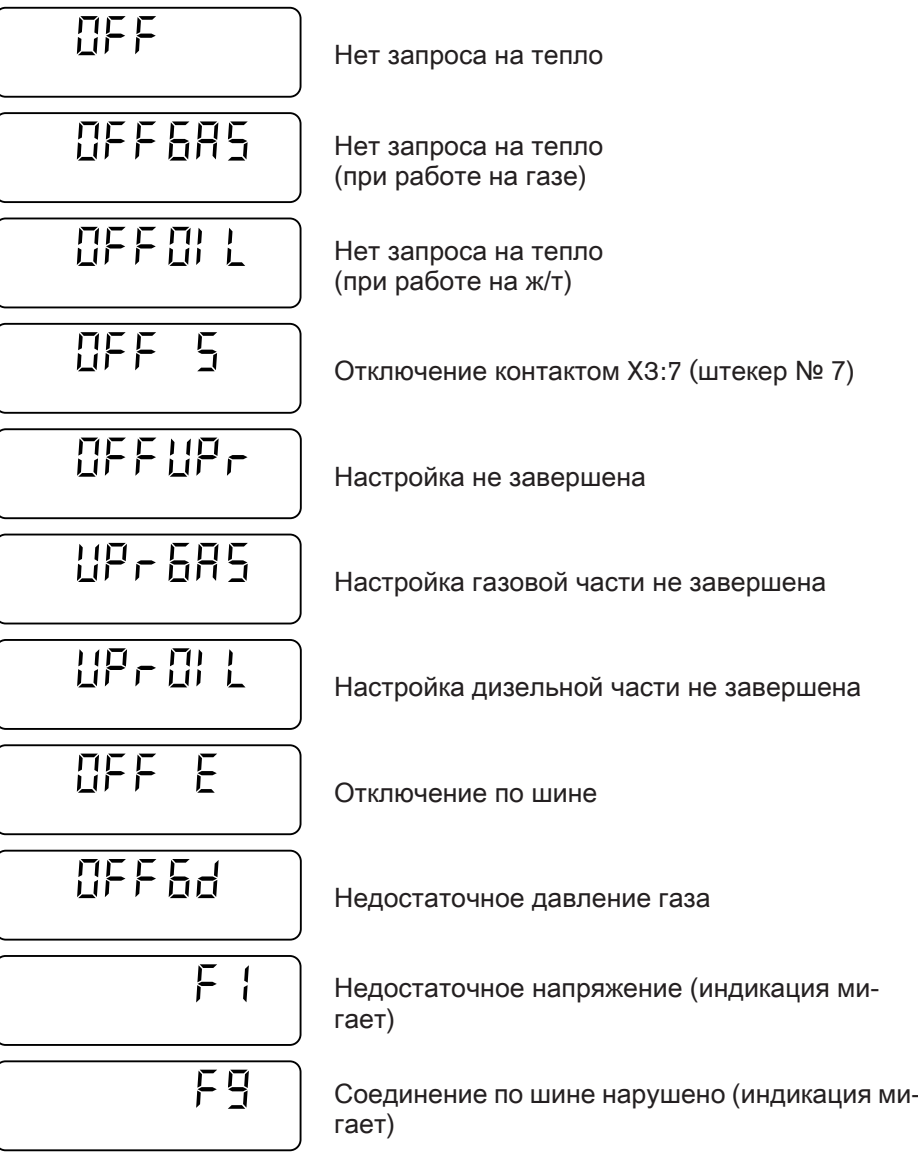

# <span id="page-16-0"></span>4.2.1 Информационный уровень

Газовые горелки / горелки с частотным регулированием

В информационном уровне можно просмотреть данные по горелке.

- ▶ Нажать кнопку [Enter] прим. 0,5 секунды.
- ✓ Информационный уровень активируется.
- ▶ Для перехода к следующей строке нажать кнопку [Enter].

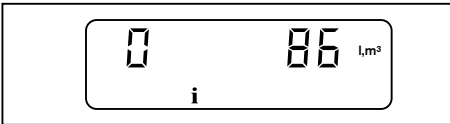

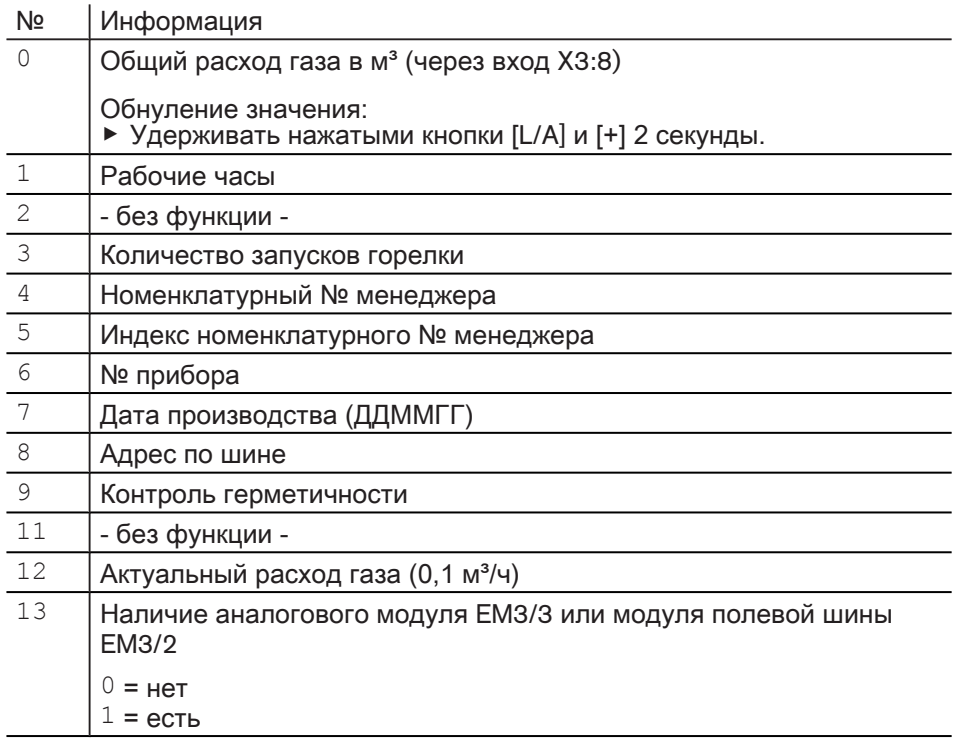

После строки 13 или времени ожидания прим. 20 секунд менеджер горения переключается в рабочий уровень.

#### Жидкотопливные горелки

В информационном уровне можно просмотреть данные по горелке.

- ▶ Нажать кнопку [Enter] прим. 0,5 секунды.
- ✓ Информационный уровень активируется.
- ▶ Для перехода к следующей строке нажать кнопку [Enter].

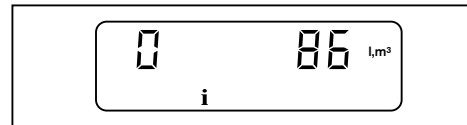

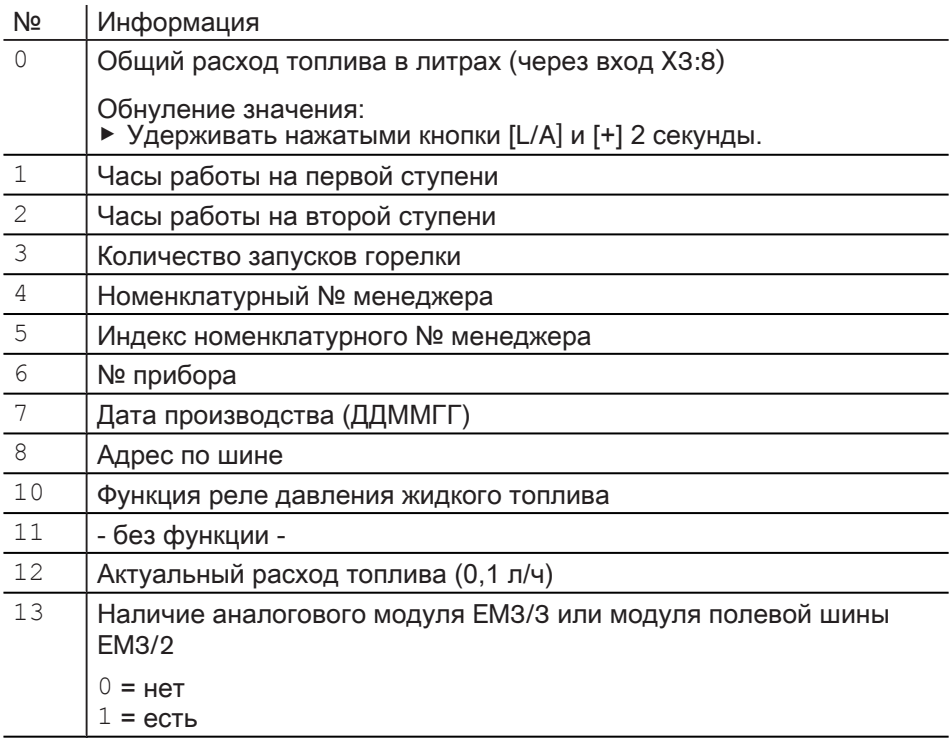

После строки 13 или времени ожидания прим. 20 секунд менеджер горения переключается в рабочий уровень.

#### Комбинированные горелки

В информационном уровне можно просмотреть данные по горелке.

- ▶ Нажать кнопку [Enter] прим. 0,5 секунды.
- ✓ Информационный уровень активируется.
- ▶ Для перехода к следующей строке нажать кнопку [Enter].

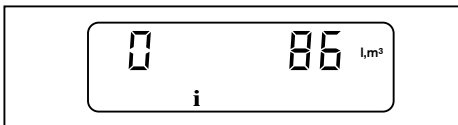

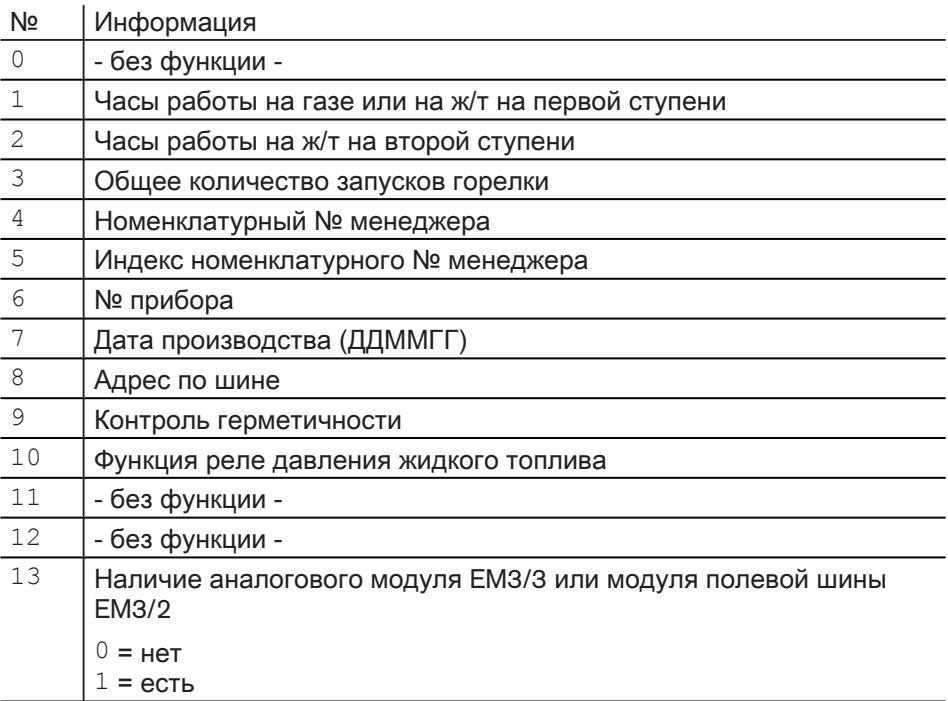

После строки 13 или времени ожидания прим. 20 секунд менеджер горения переключается в рабочий уровень.

# <span id="page-19-0"></span>4.2.2 Сервисный уровень

Газовые / комбинированные горелки (работа на газе)

Сервисный уровень выдаёт следующую информацию:

- положения сервоприводов в отдельных рабочих точках,
- последние зафиксированные ошибки,
- сигнал пламени во время работы горелки.
- ▶ Кнопку [Enter] удерживать нажатой прим. 2 секунды.
- ✓ Сервисный уровень активен.
- ▶ Для перехода к следующей строке нажать кнопку [Enter].

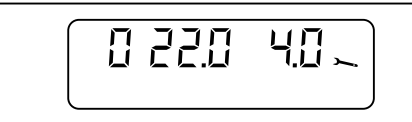

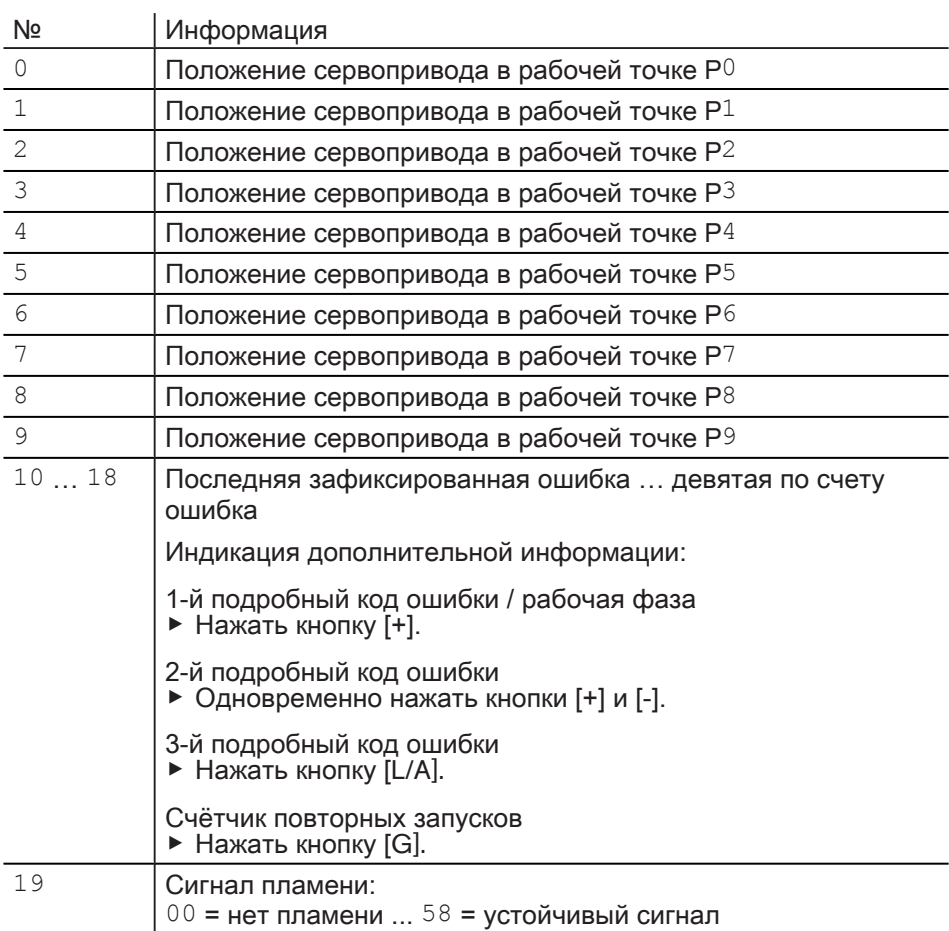

После строки  $19$  или времени ожидания прим. 20 секунд менеджер горения переключается в рабочий уровень.

#### Газовые горелки с частотным регулированием

Сервисный уровень выдаёт следующую информацию:

- положения сервоприводов в отдельных рабочих точках,
- последние зафиксированные ошибки,
- сигнал пламени во время работы горелки.
- ▶ Кнопку [Enter] удерживать нажатой прим. 2 секунды.
- ✓ Сервисный уровень активен.
- ▶ Для перехода к следующей строке нажать кнопку [Enter].

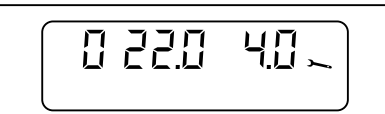

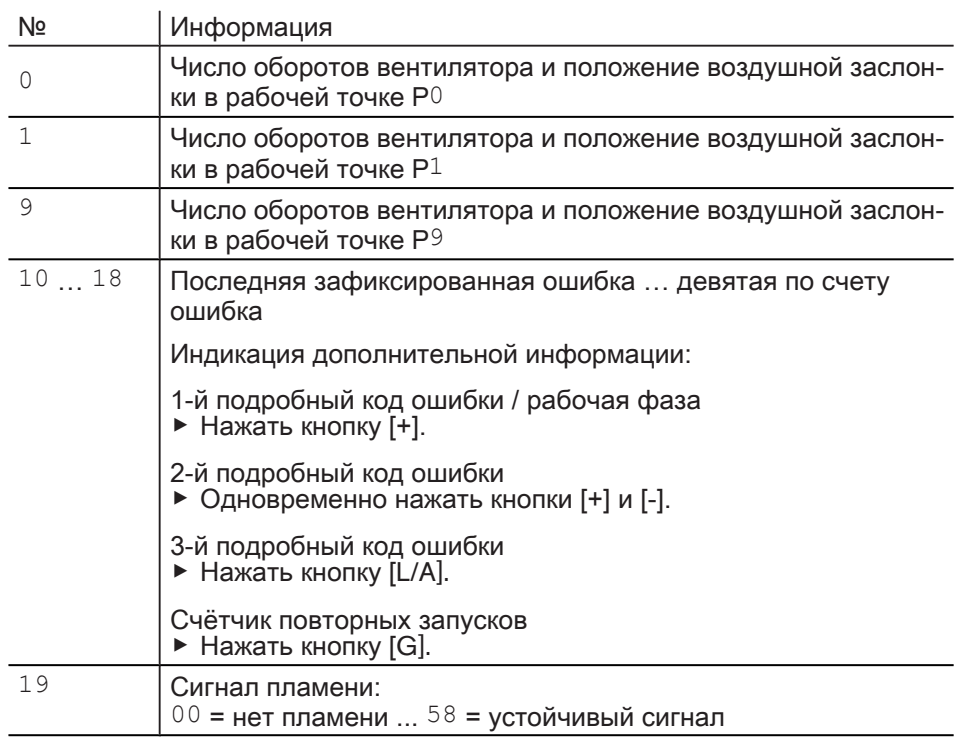

После строки 19 или времени ожидания прим. 20 секунд менеджер горения переключается в рабочий уровень.

#### Жидкотопливные / комбинированные горелки (работа на ж/т)

Сервисный уровень выдаёт следующую информацию:

- положения сервоприводов в отдельных рабочих точках,
- последние зафиксированные ошибки,
- сигнал пламени во время работы горелки.
- ▶ Кнопку [Enter] удерживать нажатой прим. 2 секунды.
- ✓ Сервисный уровень активен.
- ▶ Для перехода к следующей строке нажать кнопку [Enter].

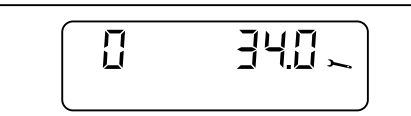

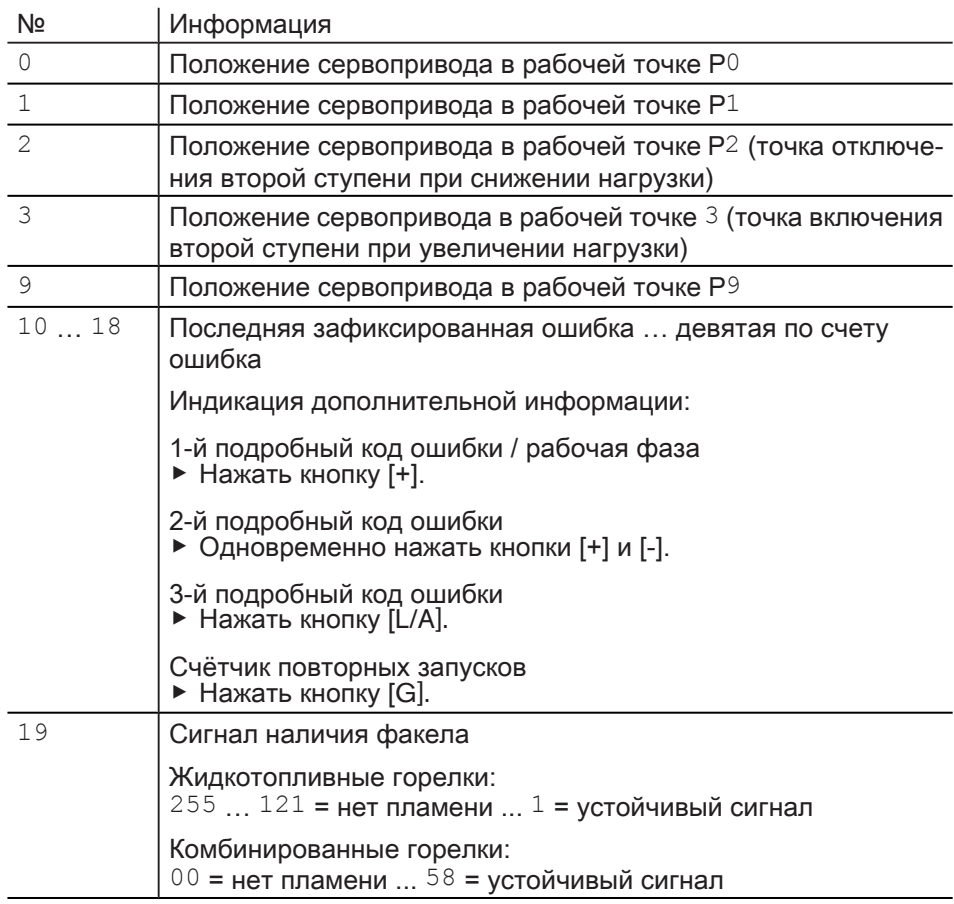

После строки 19 или времени ожидания прим. 20 секунд менеджер горения переключается в рабочий уровень.

# <span id="page-22-0"></span>4.2.3 Уровень параметров

Газовые горелки

Уровень параметров можно вызвать только в режиме ожидания "Standby" (OFF).

▶ Одновременно нажать кнопки [Enter] и [+] в течение 2 секунд.

✓ Уровень параметров активирован.

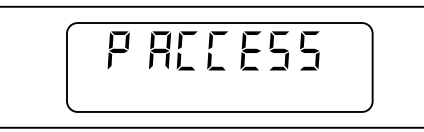

- ▶ Нажать [+].
- ▶ Для перехода к следующей строке нажать кнопку [Enter].

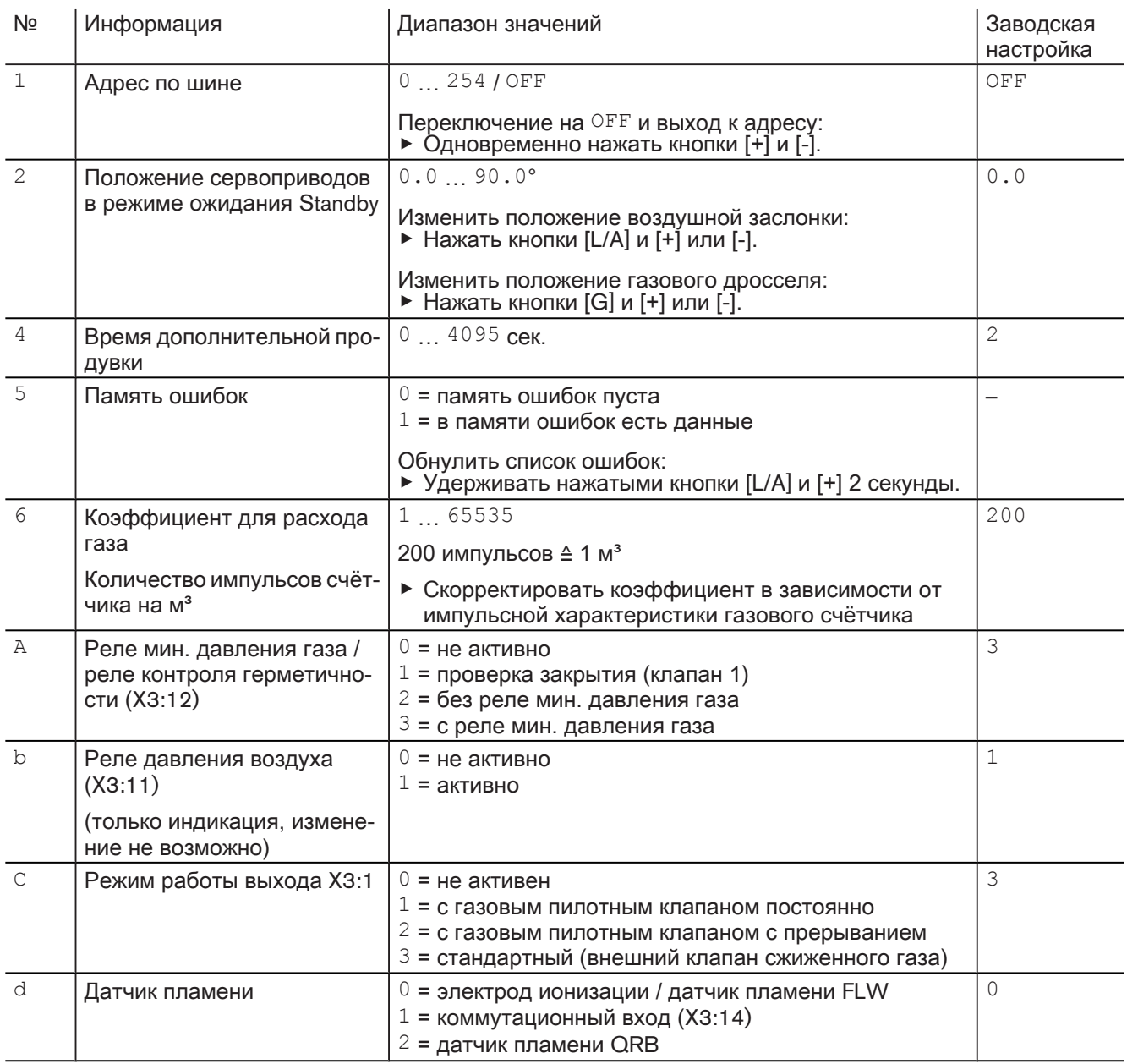

 $(1$  По окончании настройки горелки параметр  $E$  установить на  $O \text{FF}$ .

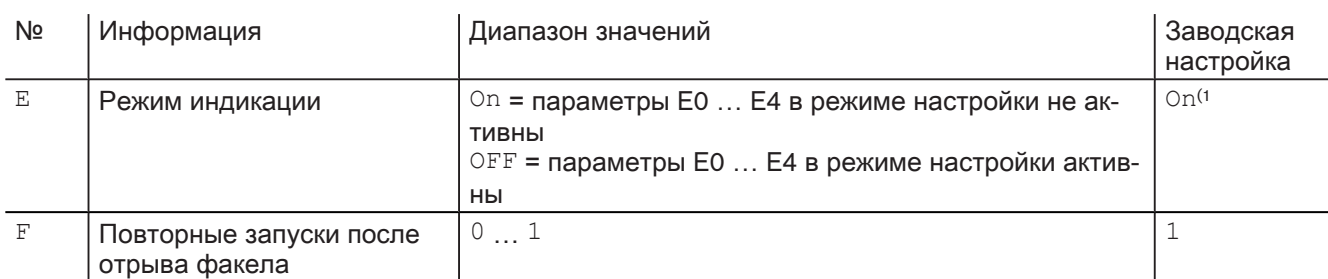

<sup>(1</sup> По окончании настройки горелки параметр E установить на OFF.

После параметра F или времени ожидания прим. 20 секунд менеджер горения переключается в рабочий уровень.

Газовые горелки с частотным регулированием

Уровень параметров можно вызвать только в режиме ожидания "Standby" (OFF).

▶ Одновременно нажать кнопки [Enter] и [+] в течение 2 секунд. ✓ Уровень параметров активирован.

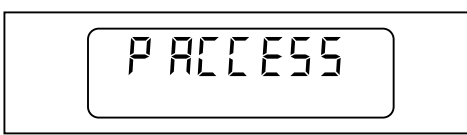

- ▶ Нажать [+].
- ▶ Для перехода к следующей строке нажать кнопку [Enter].

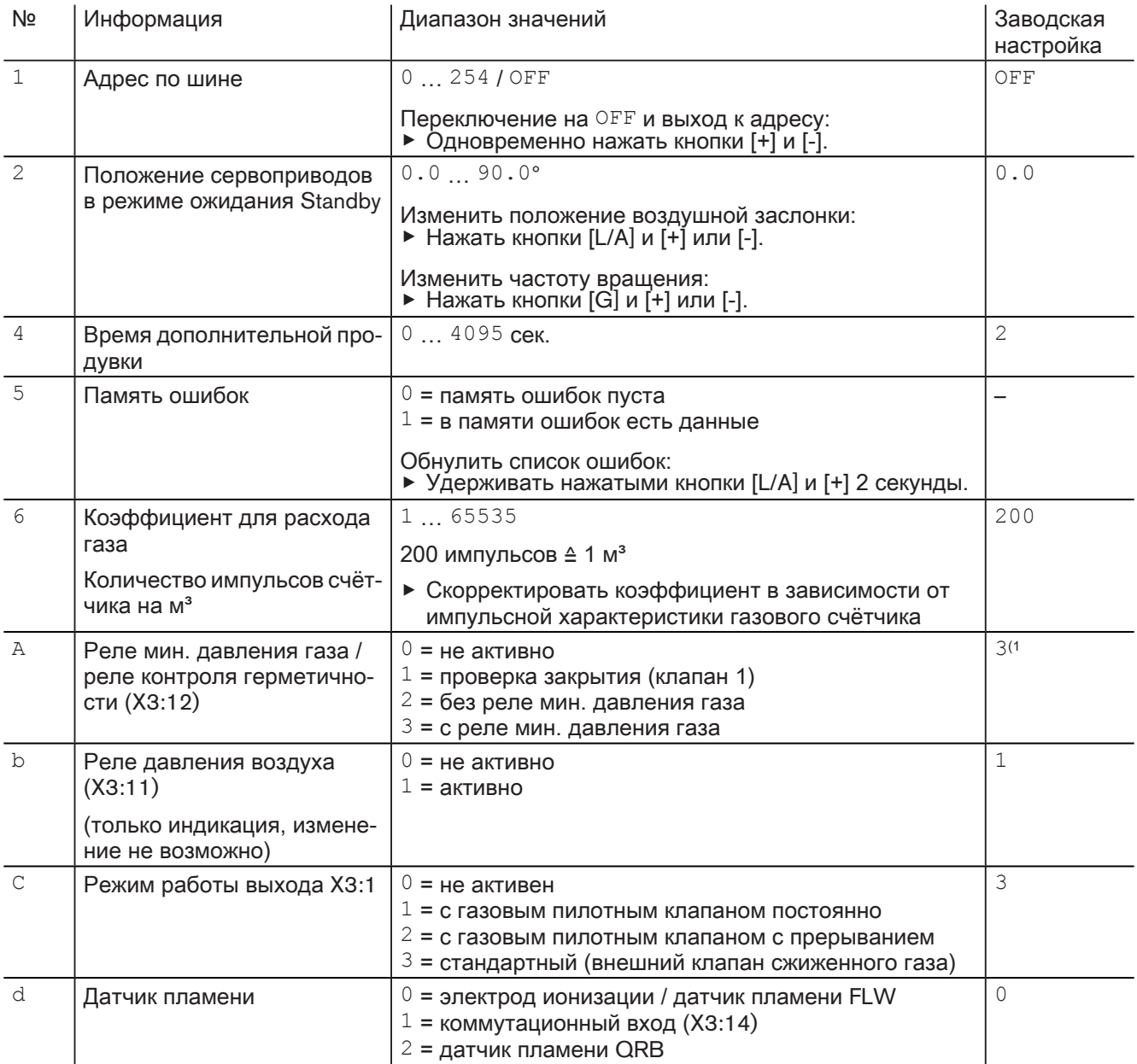

 $(1$  На газовых горелках с частотным регулированием параметр  $A$  необходимо установить на  $2$ .

 $(2 \text{ No})$  окончании настройки горелки параметр  $E$  установить на  $\text{OFF}$ .

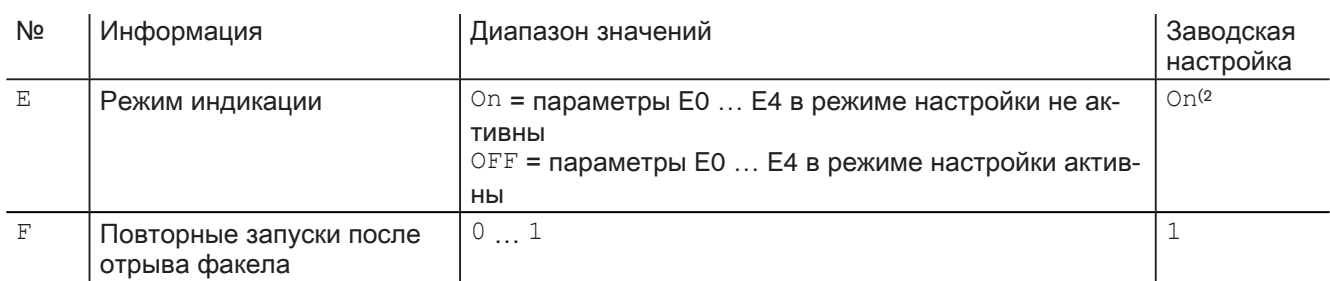

 $^{(1)}$  На газовых горелках с частотным регулированием параметр  $A$  необходимо установить на  $2$ .

 $(2 \text{~I}$ о окончании настройки горелки параметр  $E$  установить на  $\text{OFF}$ .

После параметра F или времени ожидания прим. 20 секунд менеджер горения переключается в рабочий уровень.

#### Жидкотопливные горелки

Уровень параметров можно вызвать только в режиме ожидания "Standby" (OFF).

• Одновременно нажать кнопки [Enter] и [+] в течение 2 секунд. √ Уровень параметров активирован.

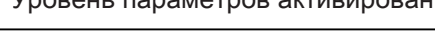

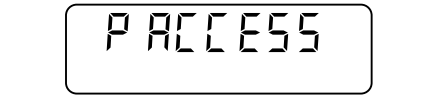

#### • Нажать [+].

• Для перехода к следующей строке нажать кнопку [Enter].

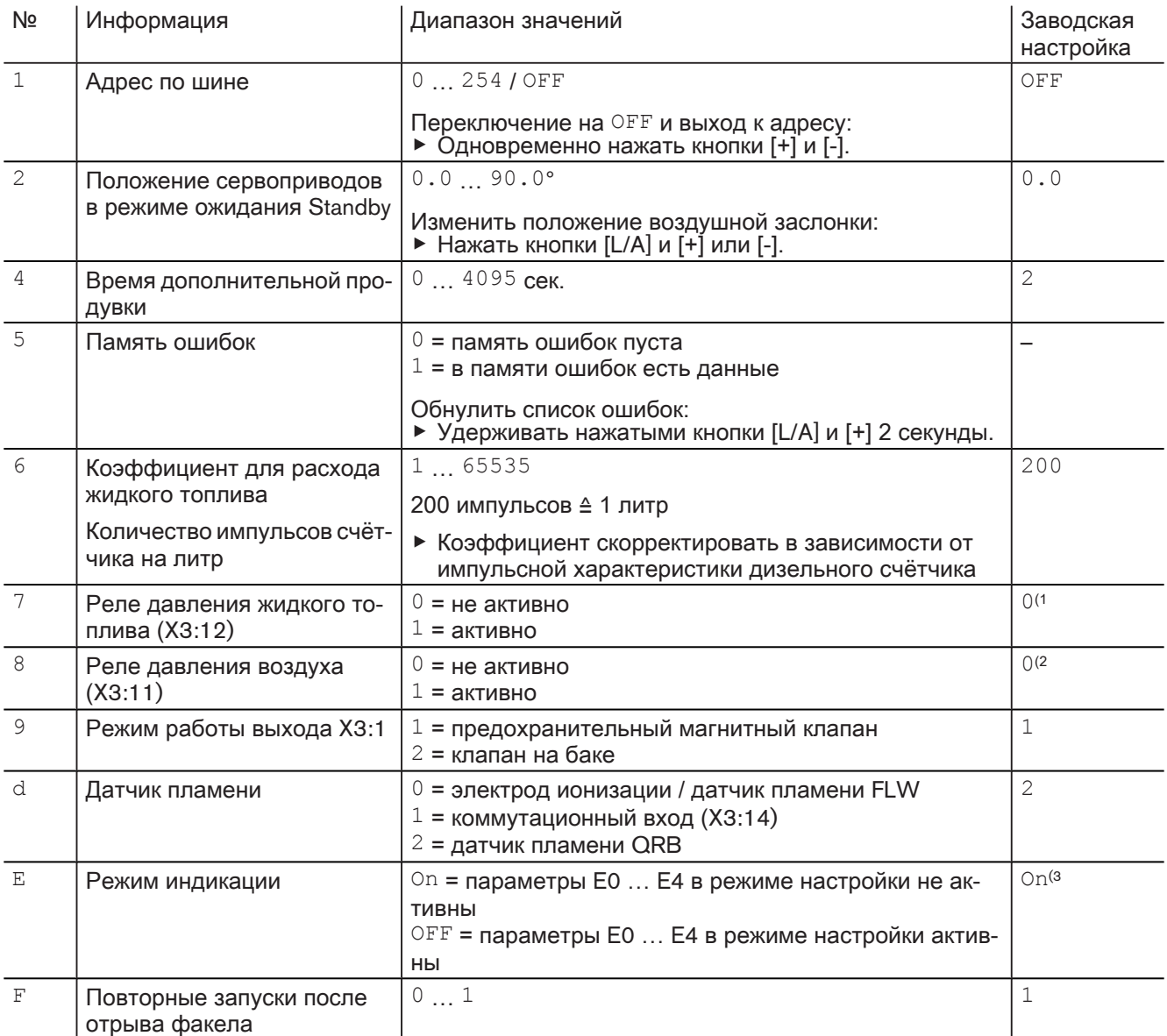

 $\frac{1}{1}$  При наличии реле давления ж/т параметр  $\frac{7}{1}$  и параметр 8 установить на  $1$ .

 $^{(2)}$  При наличии реле давления воздуха параметр  $8$  установить на  $1$ .

(3 По окончании настройки параметр Е необходимо установить на ОЕЕ.

После параметра F или времени ожидания прим. 20 секунд менеджер горения переключается в рабочий уровень.

#### Комбинированные горелки

Уровень параметров можно вызвать только в режиме ожидания "Standby" (OFF).

▶ Одновременно нажать кнопки [Enter] и [+] в течение 2 секунд. ✓ Уровень параметров активирован.

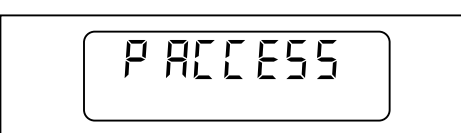

#### ▶ Нажать [+].

▶ Для перехода к следующей строке нажать кнопку [Enter].

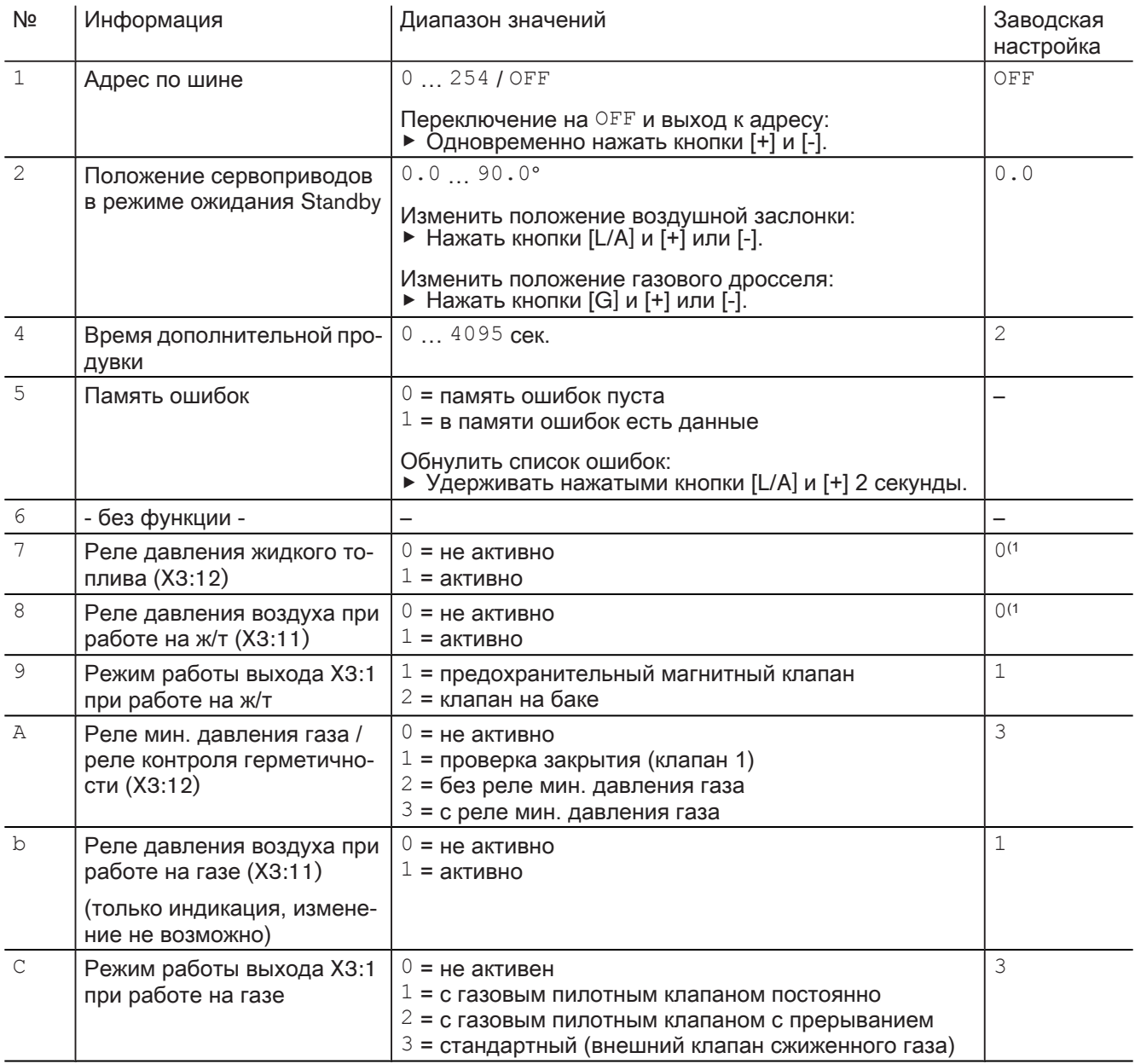

 $(1)$  Перед настройкой горелки параметр установить на  $1$ .

# Инструкция по монтажу и эксплуатации Замена менеджера горения W-FM 20 ... 24 на W-FM 25

#### 4 Управление

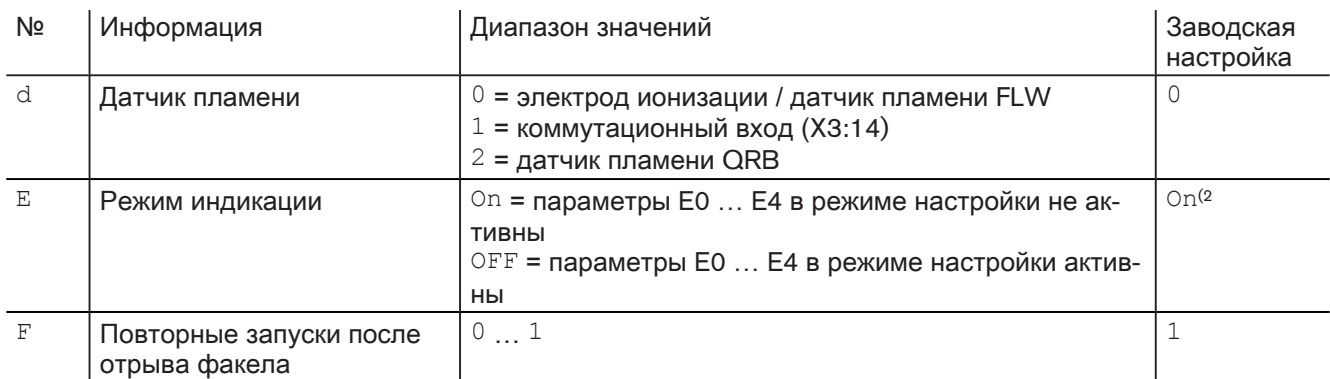

 $\overline{P}$  По окончании настройки горелки параметр  $E$  установить на OFF.

После параметра <sup>F</sup> или времени ожидания прим. 20 секунд менеджер горения переключается в рабочий уровень.

# <span id="page-29-0"></span>4.2.4 Уровень доступа

В уровне доступа можно скорректировать конфигурацию в зависимости от типа горелки и исполнения.

В уровне параметров режим индикации должен быть установлен на On, чтобы открылся доступ к параметрам ЕО ... Е4.

• Одновременно нажать [G] и [L/A].

√ Активируется уровень доступа.

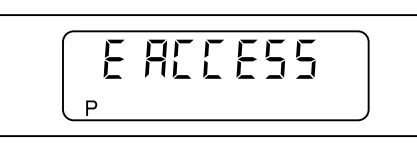

- ► Нажать [+].
- ► Кнопками [ENTER] и [+] или [-] установить желаемое значение.

• Для перехода к следующей строке нажать кнопку [+].

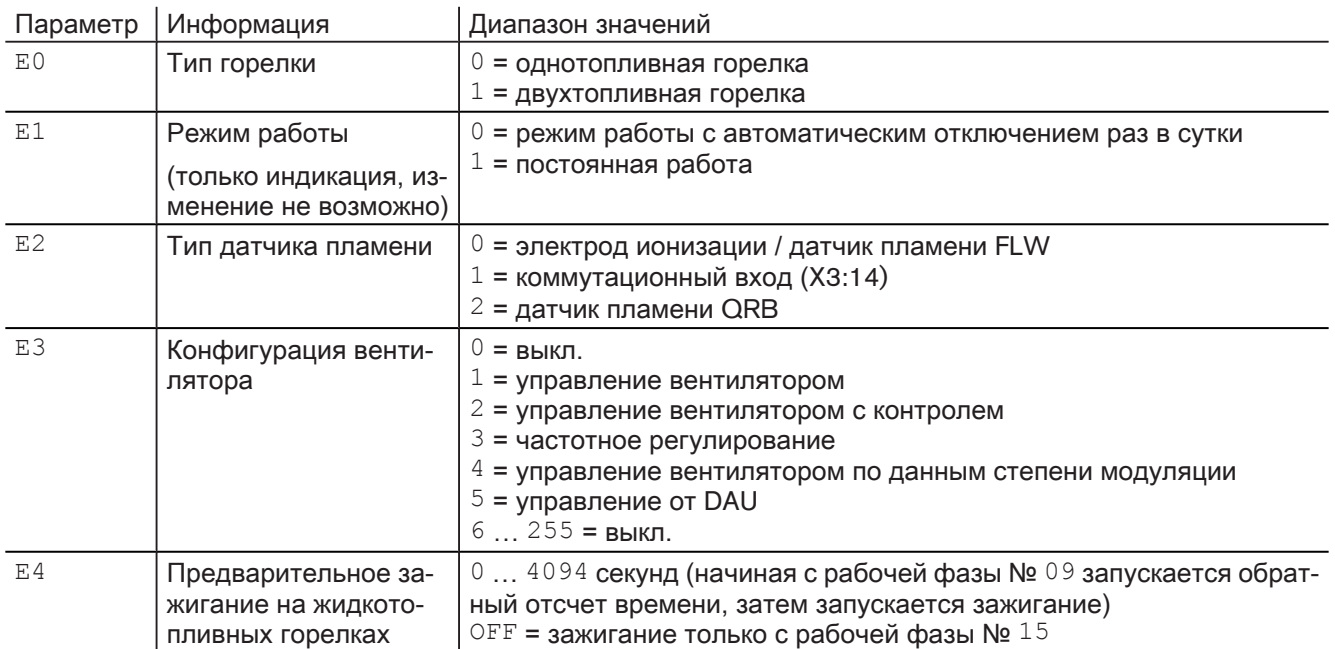

# <span id="page-30-0"></span>4.3 Калькуляция

Во время настройки газовой горелки или газовой части комбинированной горелки можно провести калькуляцию рабочих точек.

При калькуляции от указанной точки в сторону точки Р9 составляется прямая линия. Значения на этой прямой принимаются как новые рабочие точки.

Запуск калькуляции в сторону P9:

▶ Нажать кнопку [Enter].

✓ Менеджер переключается в режим калькуляции.

Режим калькуляции можно прервать кнопкой [-].

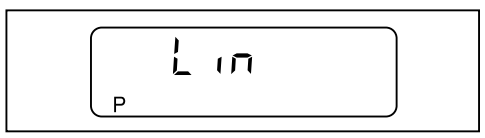

▶ Подтвердить кнопкой [+].

✓ Калькуляция началась.

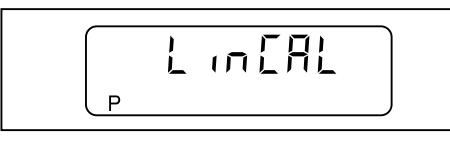

Пример:

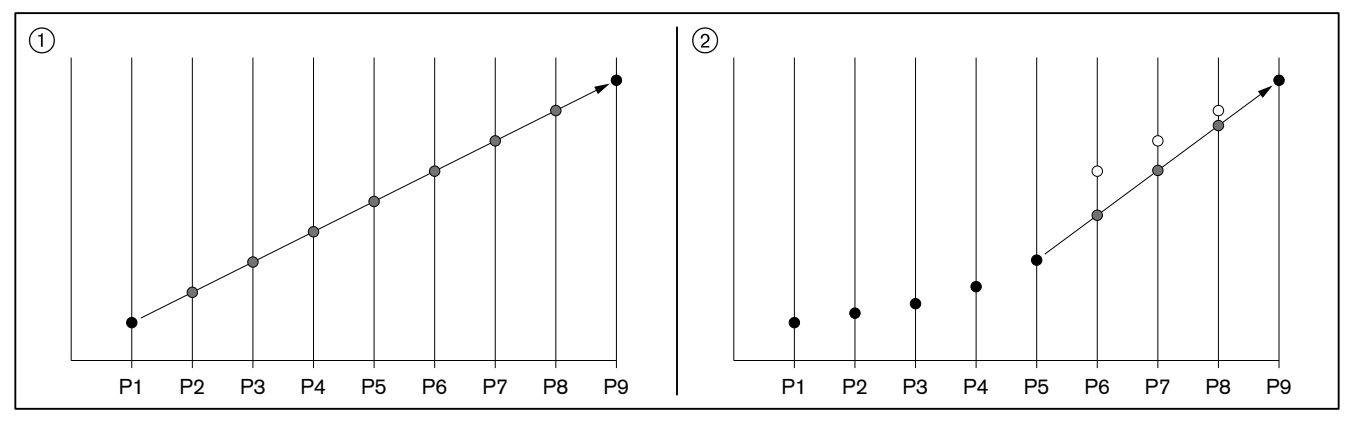

1 калькуляция от точки P1 к точке P9

2 калькуляция от точки P5 к точке P9

# 5 Монтаж

#### 5.1 Замена менеджера горения

<span id="page-31-0"></span>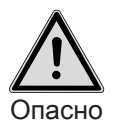

Угроза жизни из-за ударов током

- При работах под напряжением возможны удары током.
- ▶ Перед началом работ отключить горелку от сети.
- ▶ Защитить устройство от непреднамеренного включения.

Переоборудование имеет право проводить только обученный квалифици‐ рованный персонал. При этом соблюдать требования местных органов.

#### Демонтаж W-FM 20 … 24

- ▶ Отключить все штекеры.
- $\blacktriangleright$  Выкрутить винты  $(1)$ .
- ▶ Менеджер горения поднять вверх и снять его.

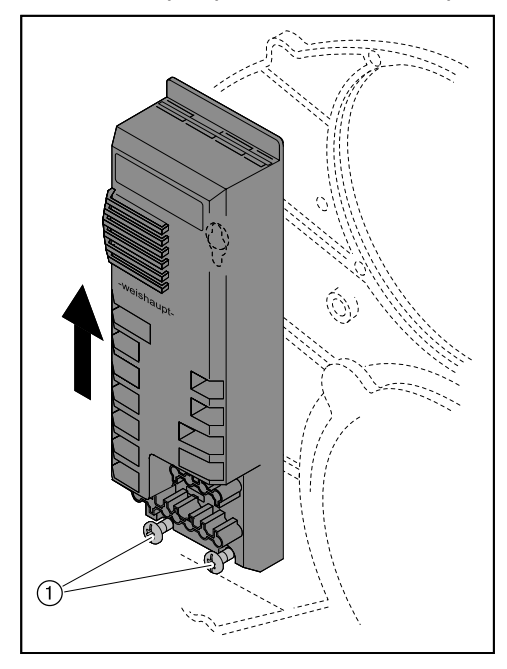

# 5 Монтаж

#### Установка W-FM 25

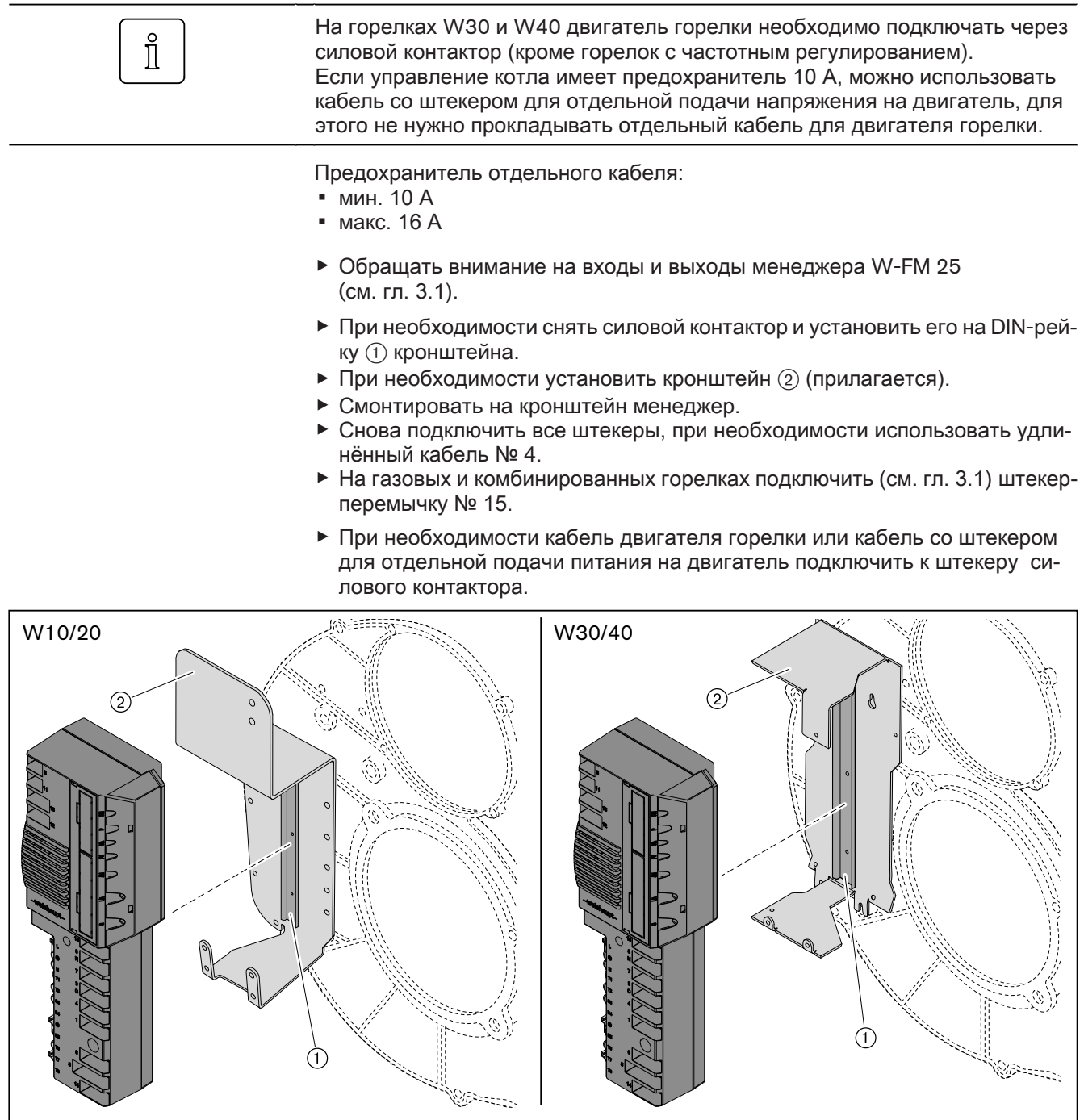

<span id="page-33-0"></span>6 Ввод в эксплуатацию

## 6 Ввод в эксплуатацию

Дополнительно к данной главе необходимо соблюдать требования инструк‐ ции по монтажу и эксплуатации горелки.

# 6.1 Газовые горелки

- 1. Предварительная настройка менеджера горения
- ▶ Снять перемычку № 7 с менеджера.
- ▶ Подать напряжение.
- ✓ На дисплее появляется мигающая индикация незапрограммированного состояния менеджера горения. Горелка заблокирована.

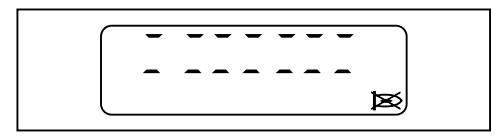

- ▶ Нажать кнопку [ENTER].
- ✓ Горелка разблокирована.

✓ Менеджер горения переходит в режим ожидания Standby.

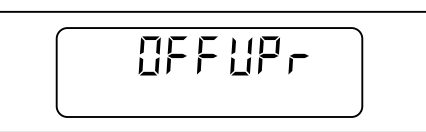

- ▶ Одновременно нажать [G] и [L/A].
- ✓ Менеджер горения переключается в уровень доступа.

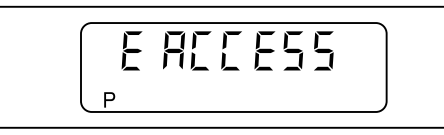

- ▶ Нажать [+].
- $\blacktriangledown$  Появляется индикация уровня настройки (параметр  $E0$ ).

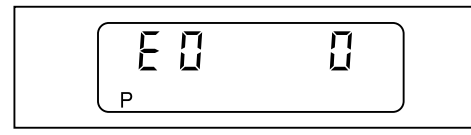

- $▶$  Принять значение 0 (на однотопливных горелках), при необходимости настроить значение кнопками [ENTER] и [-].
- ▶ Нажать [+].
- √ Появляется индикация E1.

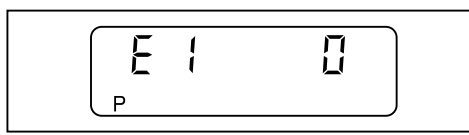

Значение параметра  $E1$  изменять не нужно.

- $\bullet$  0 = режим работы с остановкой раз в сутки (стандартное исполнение)
- $\blacksquare$  = длительный режим работы (при условии предыдущей компоновки горелки менеджером W-FM 21)

6 Ввод в эксплуатацию

```
▶ Нажать [+].
```
√ Появляется индикация E2.

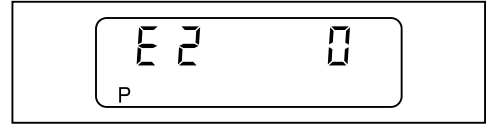

- $\blacktriangleright$  Принять значение  $0$  (электрод ионизации), при необходимости настроить кнопкой [ENTER] и [-].
- ▶ Нажать [+].
- ✓ Появляется индикация E3.

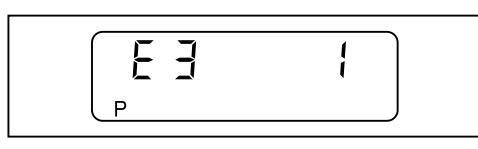

- $▶$  Принять значение 1 (управление вентилятором), при необходимости настроить кнопкой [ENTER] и [-] или [+].
- ▶ Нажать [+].
- ✓ Менеджер горения переключается в режим настройки "угловых" точек.

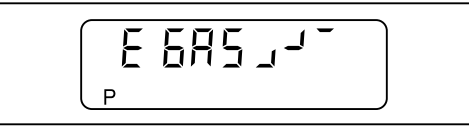

 $\blacktriangleright$  Для рабочих точек P $0$ , P $1$  и P $9$  положения воздушной заслонки и газового дросселя считать с наклейки с настройками горелки.

Рабочие точки настраиваются по этим значениям:

- ▶ Нажать [+].
- $\checkmark$  Появляется индикация заводской настройки рабочей точки Р $9$  (большая нагрузка).

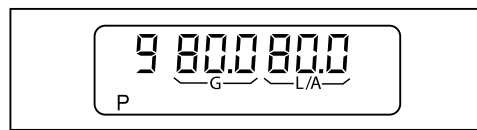

- ▶ Удерживать нажатой [L/A] и кнопкой [–] или [+] задать положение воздуш‐ ной заслонки.
- ▶ Удерживать нажатой [G] и кнопкой [–] или [+] задать положение газового дросселя.
- ▶ Нажать [+].
- $\checkmark$  Появляется индикация заводской настройки рабочей точки Р1 (минимально возможная нагрузка).

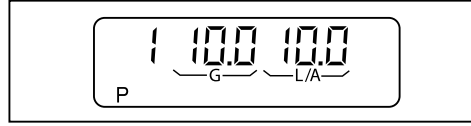

- ▶ Удерживать нажатой [L/A] и кнопкой [–] или [+] задать положение воздуш‐ ной заслонки.
- ▶ Удерживать нажатой [G] и кнопкой [–] или [+] задать положение газового дросселя.

6 Ввод в эксплуатацию

- ▶ Нажать [+].
- $\sqrt{\phantom{a}}$  Появляется индикация заводской настройки точки Р $^{\circ}$  (нагрузка зажигания).

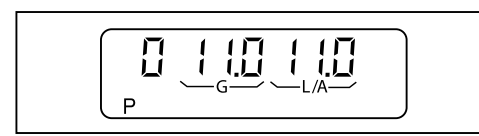

- **▶ Удерживать нажатой [L/A] и кнопкой [-] или [+] задать положение воздуш**ной заслонки.
- ▶ Удерживать нажатой [G] и кнопкой [–] или [+] задать положение газового дросселя.
- ▶ Нажать [+].
- ✓ Предварительная настройка менеджера горения завершена.

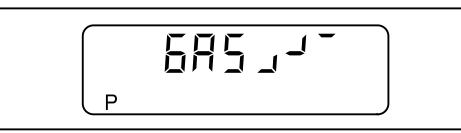

- 2. Проверка последовательности выполнения функций
- ▶ Открыть газовый шаровой кран.
- ✓ давление газа в арматуре поднимается.
- ▶ Снова закрыть шаровой кран.
- ▶ Установить перемычку № 7 в менеджер горения.
- ✓ Горелка запускается.
- ▶ Проверка последовательности выполнения функций:
	- Клапаны открываются.
	- Срабатывает реле давления газа.
	- Запуск горелки прерывается.
	- Запускается программа недостатка газа.

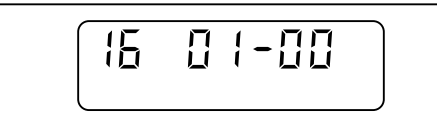

- ▶ Включить и отключить 7-полюсный соединительный штекер.
- √ Программа недостатка газа прерывается.

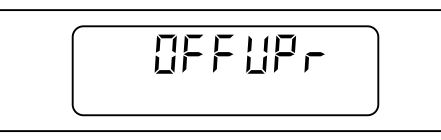

3. Настройка рабочих точек

Если во время настройки происходит штатное или аварийное отключение:

- ▶ Одновременно нажать кнопки [–] и [+].
- ▶ После этого нажать [+].
- ✓ Менеджер переключается в уровень настройки.
- ▶ Открыть газовый шаровой кран.
- ▶ Одновременно нажать кнопки [–] и [+].
- ✓ На дисплее появляется индикация E ACCESS.

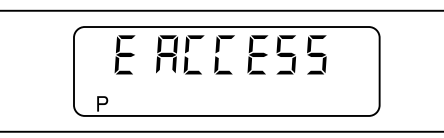

 $\prod_{i=1}^{n}$
- ▶ Нажать [+].
- ✓ Горелка запускается в соответствии с последовательностью выполнения функций и останавливается в рабочей точке  $P^0$  (нагрузка зажигания).

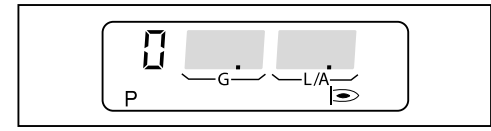

- ▶ Проверить параметры сжигания и при необходимости скорректировать их изменением положения воздушной заслонки или газового дросселя.
- ▶ Нажать [+].
- $\checkmark$  Горелка переходит в точку Р $1$ .

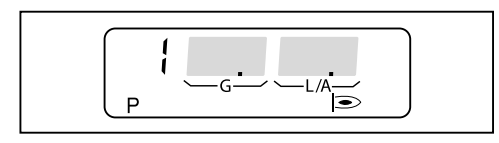

- ▶ Проверить параметры сжигания и при необходимости скорректировать их изменением положения воздушной заслонки или газового дросселя.
- ▶ Нажать [+].
- ✓ Горелка переходит в точку P2.
- **▶ Для рабочей точки Р2 положения воздушной заслонки и газового дроссе**ля считать с наклейки с настройками горелки.
- $\blacktriangleright$  Установить данные значения в точке Р2.
- ▶ Проверить параметры сжигания и при необходимости скорректировать их изменением положения воздушной заслонки или газового дросселя.
- ▶ Данные действия повторять на каждой рабочей точке вплоть до выхода на точку P9.

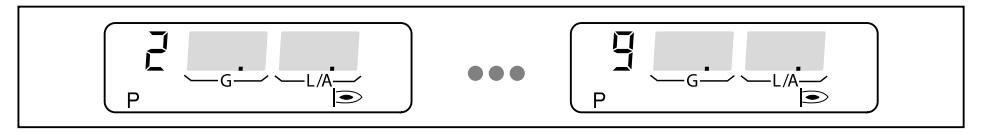

- 4. Настройка большой нагрузки
- ▶ Одновременно нажать [G] и [L/A].
- ✓ Горелка переходит на большую нагрузку.
- $\sqrt{\int \text{Появляется индикация ограничения максимальной нагружки (bo).}$

При необходимости максимальную (большую) нагрузку можно изменять кнопками [–] или [+].

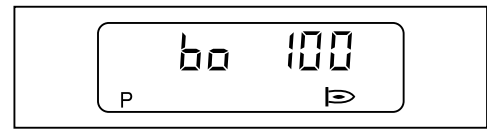

 $\hat{1}$ 

6 Ввод в эксплуатацию

- 5. Настройка малой нагрузки
- ▶ Одновременно нажать [G] и [L/A].
- ✓ Горелка переходит на малую нагрузку.
- $\sqrt{\int \text{Появляется индикация ограничения минимальной нагружки (bu).}$

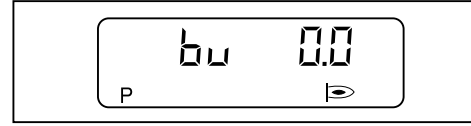

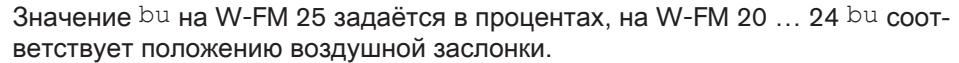

- ▶ Расчитать расход газа для малой нагрузки.
- $\triangleright$  Кнопками [-] или [+] настроить bu.
- ▶ Определить расход газа и скорректировать значение.
- ▶ Одновременно нажать [G] и [L/A].
- $\checkmark$  Менеджер переключается в уровень эксплуатации (10).
- √ Программирование менеджера горения закончено.

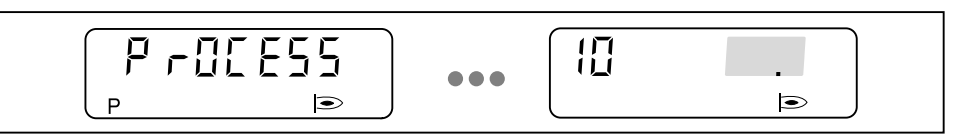

- 6. Проверка запуска
- ▶ Выключить и заново запустить горелку.
- ▶ Проверить характер запуска и при необходимости скорректировать на‐ стройку нагрузки зажигания (P0).
- Если настройки нагрузки зажигания были изменены:
- ▶ Заново проверить характер запуска.
- 7. Отключение настроечных параметров
- Горелка должна находиться в режиме ожидания (OFF).
- ▶ Одновременно нажать кнопки [Enter] и [+] в течение 2 секунд.
- ✓ Уровень параметров активирован.
- ▶ Нажать [+].
- $\blacktriangleright$  Нажимать кнопку [Enter] до выхода на параметр  $E$ .
- ▶ Параметр E установить на OFF.
- $\checkmark$  Параметры настройки  $E$  в уровне настройки на дисплее больше не появляются.
- ▶ Нажать кнопку [Enter] 2 раза.
- ✓ Менеджер горения снова переключается в рабочий уровень.

## 6.2 Газовые горелки с частотным регулированием

- 1. Предварительная настройка менеджера горения
- ▶ Отключить от менеджера горения штекер № 7.
- ▶ Подать напряжение.
- ✓ На дисплее появляется мигающая индикация незапрограммированного состояния менеджера горения. Горелка заблокирована.

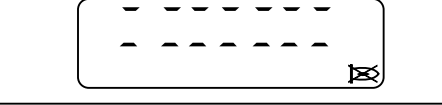

- ▶ Нажать кнопку [ENTER].
- ✓ Горелка разблокирована.

✓ Менеджер горения переходит в режим ожидания Standby.

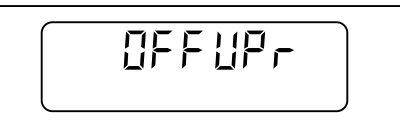

 $\hat{\mathbb{I}}$ 

Параметр A необходимо установить на значение 2.

- ▶ Одновременно нажать кнопки [Enter] и [+] в течение 2 секунд.
- ✓ Уровень параметров активирован.
- ▶ Нажать [+].
- $\blacktriangleright$  Нажимать кнопку [Enter] до выхода на параметр  $A$ .
- $\blacktriangleright$  Параметр A установить на значение 2 (без реле мин. давления газа).
- $\blacktriangleright$  Нажимать кнопку [Enter] до повторного выхода на индикацию OFFUPr.
- ▶ Одновременно нажать [G] и [L/A].

✓ Менеджер горения переключается в уровень доступа.

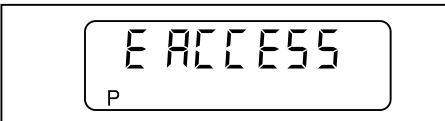

#### ▶ Нажать [+].

 $\checkmark$  Появляется индикация уровня настройки (параметр  $E0$ ).

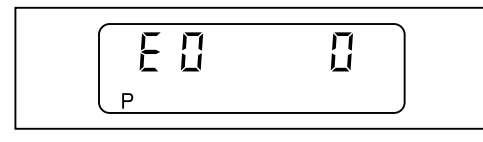

 $▶$  Принять значение  $0$  (на однотопливных горелках), при необходимости настроить значение кнопками [ENTER] и [-].

```
▶ Нажать [+].
```
 $\sqrt{\phantom{a}}$  Появляется индикация  $E1$ .

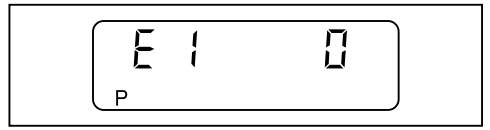

Значение параметра  $E1$  изменять не нужно.

- $\bullet$  0 = режим работы с остановкой раз в сутки (стандартное исполнение)
- $\blacksquare$  = длительный режим работы (только при условии предыдущей компоновки горелки менеджером W-FM 21)
- ▶ Нажать [+].

√ Появляется индикация E2.

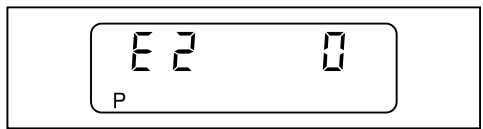

- $\blacktriangleright$  Принять значение  $0$  (электрод ионизации), при необходимости настроить кнопкой [ENTER] и [-].
- ▶ Нажать [+].
- $\sqrt{\phantom{a}}$  Появляется индикация  $E3$ .

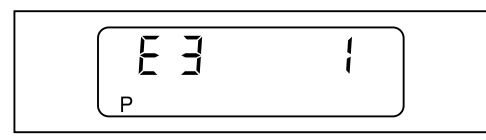

- $▶$  Принять значение  $1$  (управление вентилятором), при необходимости настроить кнопкой [ENTER] и [-] или [+].
- ▶ Нажать [+].
- ✓ Менеджер горения переключается в режим настройки "угловых" точек.

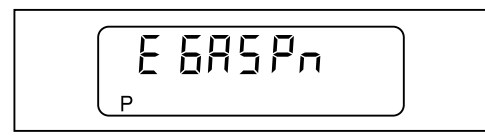

 $\blacktriangleright$  Для рабочих точек P<sup>0</sup>, P<sup>1</sup> и P<sup>9</sup> положения воздушной заслонки и частоты вращения считать с наклейки с настройками горелки.

Рабочие точки настраиваются по этим значениям:

- ▶ Нажать [+].
- $\sqrt{\phantom{a}}$  Появляется индикация заводской настройки рабочей точки Р $9$  (большая нагрузка).

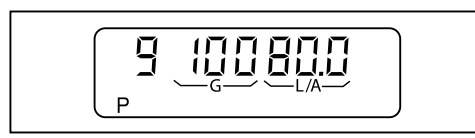

- **▶ Удерживать нажатой [L/A] и кнопкой [-] или [+] задать положение воздуш**ной заслонки.
- ▶ Удерживать нажатой [G] и кнопкой [–] или [+] задать частоту вращения двигателя.

- ▶ Нажать [+].
- $\sqrt{\phantom{a}}$  Появляется индикация заводской настройки рабочей точки Р $1$  (минимально возможная нагрузка).

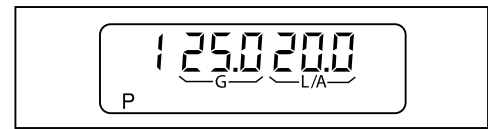

- **▶ Удерживать нажатой [L/A] и кнопкой [-] или [+] задать положение воздуш**ной заслонки.
- ▶ Удерживать нажатой [G] и кнопкой [–] или [+] задать частоту вращения двигателя.
- ▶ Нажать [+].
- $\checkmark$  Появляется индикация заводской настройки точки Р $^{\circ}$  (нагрузка зажигания).

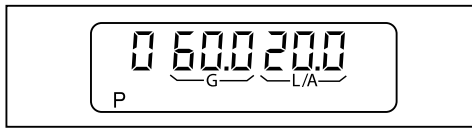

- **▶ Удерживать нажатой [L/A] и кнопкой [-] или [+] задать положение воздуш**ной заслонки.
- ▶ Удерживать нажатой [G] и кнопкой [–] или [+] задать частоту вращения двигателя.
- ▶ Нажать [+].
- ✓ Предварительная настройка менеджера горения завершена.

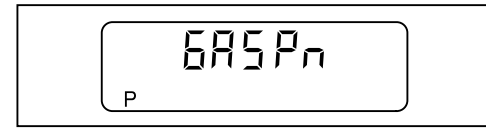

- ▶ Включить и отключить 7-полюсный соединительный штекер.
- ✓ Программа недостатка газа прерывается.
- 2. Проверка последовательности выполнения функций
- ▶ Открыть газовый шаровой кран.
- ✓ давление газа в арматуре поднимается.
- ▶ Снова закрыть шаровой кран.
- ▶ Вставить в гнездо штекер-перемычку №7.
- √ Горелка запускается.
- ▶ Проверка последовательности выполнения функций:
	- Клапаны открываются.
	- Срабатывает реле давления газа.
	- Запуск горелки прерывается.

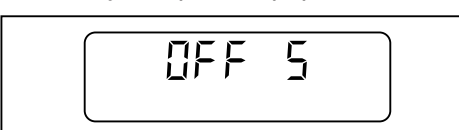

▶ Включить и отключить 7-полюсный соединительный штекер.

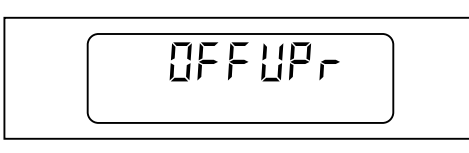

#### 3. Настройка рабочих точек

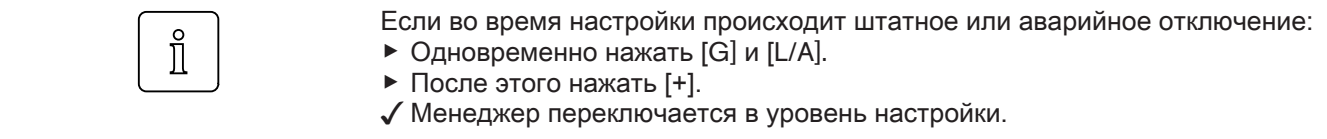

▶ Открыть газовый шаровой кран.

- ▶ Одновременно нажать кнопки [–] и [+].
- ✓ На дисплее появляется индикация E ACCESS.

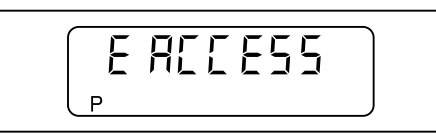

- ▶ Нажать [+].
- ✓ Горелка запускается в соответствии с последовательностью выполнения функций и останавливается в рабочей точке P0 (нагрузка зажигания).

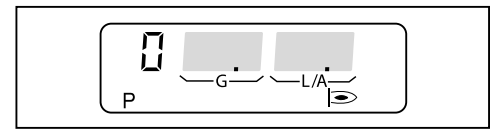

▶ Нажать [+].

 $\checkmark$  Горелка переходит в точку Р $1$ .

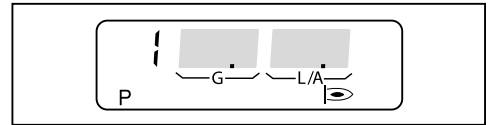

- ▶ Проверить параметры сжигания и при необходимости скорректировать их изменением N-корректуры на двойном газовом клапане.
- ▶ Нажать [+].
- ✓ Горелка переходит в точку P2.
- $\blacktriangleright$  Нажимать кнопку [+] до выхода на точку  $\mathsf{P}^9$ , при этом в каждой точке проверить параметры сжигания и при необходимости скорректировать их изменением V-корректуры на двойном газовом клапане.

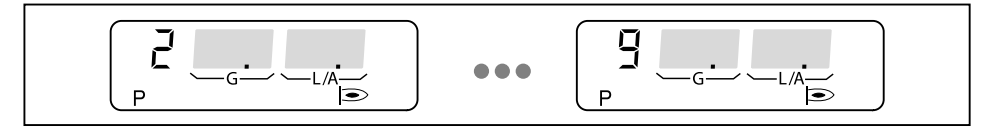

- ▶ Нажать [-].
- $\sqrt{\phantom{a}}$  Горелка переходит в точку Р $8$ .
- $\blacktriangleright$  Кнопку [-] держать нажатой до появления индикации точки Р $1$ .

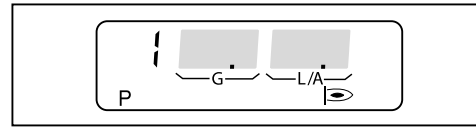

▶ Проверить параметры сжигания и при необходимости скорректировать их изменением N-корректуры на двойном газовом клапане.

- 4. Настройка большой нагрузки
- $▶$  Нажимать кнопку [+] до выхода на точку  $P9$ , при этом в каждой точке проверить параметры сжигания.
- ▶ Одновременно нажать [G] и [L/A].
- ✓ Горелка переходит на большую нагрузку.
- $\checkmark$  Появляется индикация ограничения максимальной нагрузки (bo).

При необходимости максимальную (большую) нагрузку можно изменять кнопками [–] или [+].

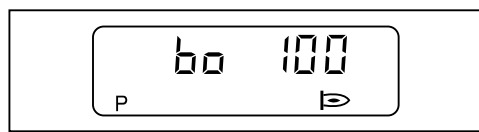

- 5. Настройка малой нагрузки
- ▶ Одновременно нажать [G] и [L/A].
- ✓ Горелка переходит на малую нагрузку.
- $\sqrt{\int \text{Появляется индикация$  ограничения минимальной нагрузки (bu).

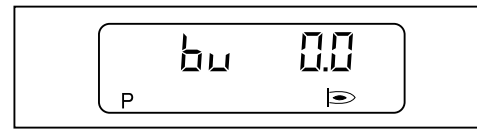

При необходимости малую нагрузку можно изменить кнопками [–] или [+].

- ▶ Одновременно нажать [G] и [L/A].
- $\checkmark$  Менеджер переключается в уровень эксплуатации (10).
- √ Программирование менеджера горения закончено.

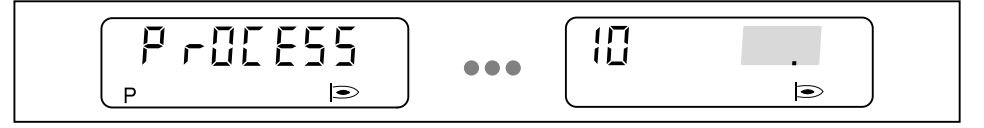

- 6. Проверка запуска
- ▶ Выключить и заново запустить горелку.
- ▶ Проверить характер запуска и при необходимости скорректировать на‐ стройку нагрузки зажигания (P0).

Если настройки нагрузки зажигания были изменены:

▶ Заново проверить характер запуска.

#### 7. Отключение настроечных параметров

Горелка должна находиться в режиме ожидания (OFF).

- ▶ Одновременно нажать кнопки [Enter] и [+] в течение 2 секунд.
- ✓ Уровень параметров активирован.
- ▶ Нажать [+].
- $\blacktriangleright$  Нажимать кнопку [Enter] до выхода на параметр  $E$ .
- $\blacktriangleright$  Параметр E установить на ОЕЕ.
- $\checkmark$  Параметры настройки  $E$  в уровне настройки на дисплее больше не появляются.
- ▶ Нажать кнопку [Enter] 2 раза.
- ✓ Менеджер горения снова переключается в рабочий уровень.

## 6.3 Жидкотопливные горелки

- 1. Предварительная настройка менеджера горения
- ▶ Снять перемычку № 7 с менеджера.
- ▶ Подать напряжение.
- ✓ На дисплее появляется мигающая индикация незапрограммированного состояния менеджера горения. Горелка заблокирована.

⊠

- ▶ Нажать кнопку [ENTER].
- ✓ Горелка разблокирована.

✓ Менеджер горения переходит в режим ожидания Standby.

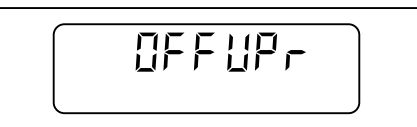

 $\hat{\mathbb{I}}$ 

При наличии реле давления ж/т параметры  $7$  и  $8$  установить на  $1$ . При наличии реле давления воздуха параметр 8 установить на  $1$ .

- ▶ Одновременно нажать [G] и [L/A].
- ✓ Менеджер горения переключается в уровень доступа.

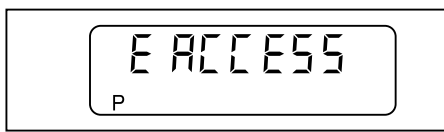

▶ Нажать [+].

 $\checkmark$  Появляется индикация уровня настройки (параметр  $E0$ ).

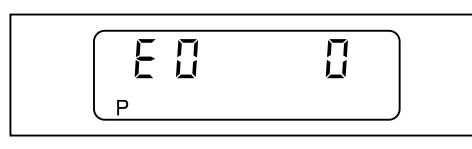

- $▶$  Принять значение  $0$  (на однотопливных горелках), при необходимости настроить значение кнопками [ENTER] и [-].
- ▶ Нажать [+].
- $\checkmark$  Появляется индикация  $\texttt{E1}$ .

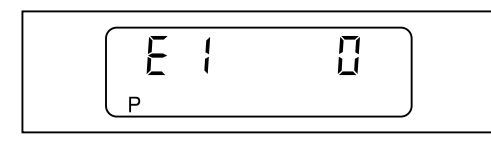

Значение параметра  $E1$  изменять не нужно.

- $\bullet$  0 = режим работы с остановкой раз в сутки (стандартное исполнение)
- $\blacksquare$  = длительный режим работы (только при условии предыдущей компоновки горелки менеджером W-FM 21)

```
▶ Нажать [+].
```
√ Появляется индикация E2.

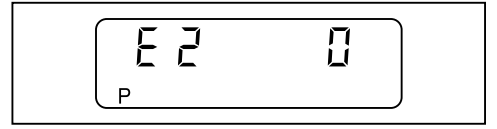

- $\triangleright$  Параметр установить на значение 2 (датчик пламени QRB) кнопкой [ENTER] и [+].
- ▶ Нажать [+].
- ✓ Появляется индикация E3.

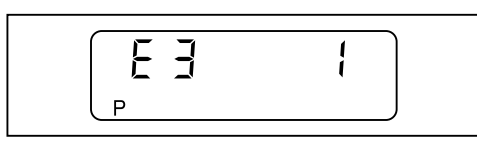

- $▶$  Принять значение 1 (управление вентилятором), при необходимости настроить кнопкой [ENTER] и [-] или [+].
- ▶ Нажать [+].
- $\sqrt{\phantom{a}}$  Появляется индикация  $E4$ .

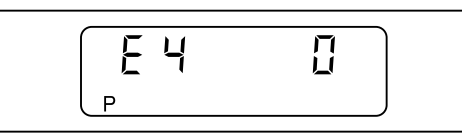

 $▶$  Принять значение 0 (без задержки зажигания), при необходимости настроить кнопкой [ENTER] и [-].

```
▶ Нажать [+].
```
✓ Менеджер горения переключается в режим настройки "угловых" точек.

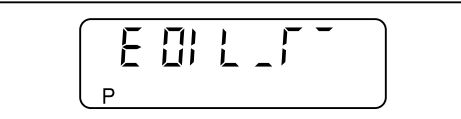

 $\blacktriangleright$  Для рабочих точек Р $9$ , Р $1$ , Р $0$  и Р $2$  положение воздушной заслонки считать с наклейки с настройками горелки.

Рабочие точки настраиваются по этим значениям:

- ▶ Нажать [+].
- $\checkmark$  Появляется индикация заводской настройки рабочей точки Р $^9$  (большая нагрузка).

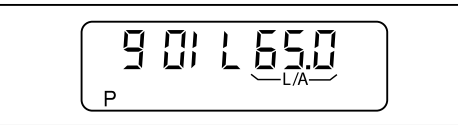

**▶ Удерживать нажатой [L/A] и кнопкой [-] или [+] задать положение воздуш**ной заслонки.

- ▶ Нажать [+].
- $\sqrt{\phantom{a}}$  Появляется индикация заводской настройки рабочей точки Р1 (первая ступень).

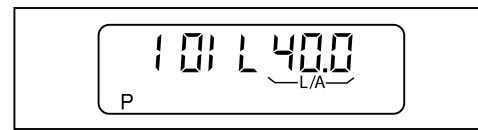

- **▶ Удерживать нажатой [L/A] и кнопкой [-] или [+] задать положение воздуш**ной заслонки.
- ▶ Нажать [+].
- $\sqrt{\int \text{Появляется индикация заводской настройки точки } P^0$  (зажигание).

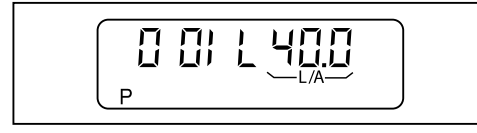

- **▶ Удерживать нажатой [L/A] и кнопкой [-] или [+] задать положение воздуш**ной заслонки.
- ▶ Нажать [+].
- $\checkmark$  Появляется индикация заводской настройки точки Р2 (точка выключения второй ступени при снижении нагрузки).

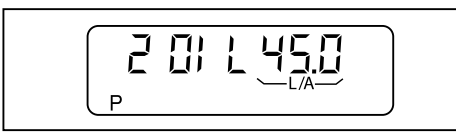

- **▶ Удерживать нажатой [L/A] и кнопкой [-] или [+] задать положение воздуш**ной заслонки.
- ▶ Нажать [+].
- $\sqrt{\phantom{a}}$  Появляется индикация заводской настройки точки Р $3$ (точка подключения второй ступени при повышении нагрузки).

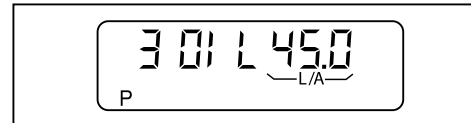

▶ Удерживать нажатой кнопку [L/A] и кнопкой [–] или [+] настроить такое же значение как P2.

▶ Нажать [+].

✓ Предварительная настройка менеджера горения завершена.

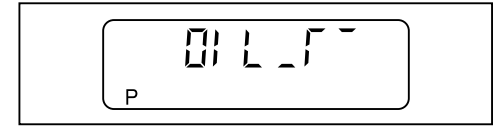

- 2. Настройка рабочих точек
- ▶ Открыть запорные топливные комбинации.

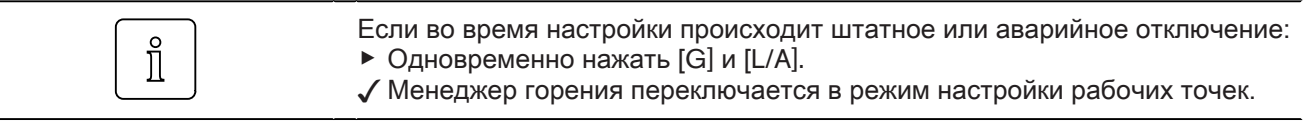

#### ▶ Вставить в гнездо штекер-перемычку №7.

✓ Горелка запускается в соответствии с программой выполнения функций и останавливается в точке  $P^0$  (нагрузка зажигания).

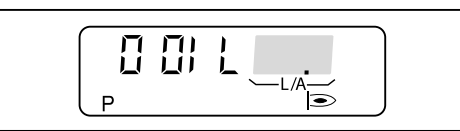

- ▶ Проверить параметры сжигания и при необходимости скорректировать их изменением положения воздушной заслонки.
- ▶ Нажать [+].
- $\checkmark$  Горелка переходит в точку Р $1$ .

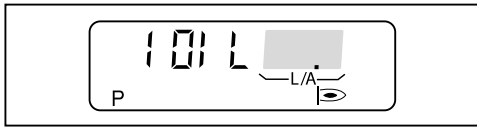

- ▶ Проверить параметры сжигания и при необходимости скорректировать их изменением положения воздушной заслонки.
- ▶ Нажать [+].
- ✓ Горелка переходит в точку P9.

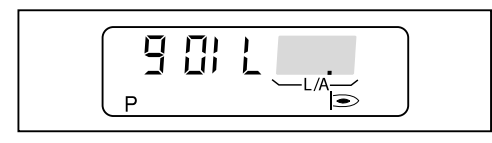

- ▶ Проверить параметры сжигания и при необходимости скорректировать их изменением положения воздушной заслонки.
- ▶ Нажать [+].
- ✓ Появляется индикация точки отключения второй ступени при снижении мощности (P2).

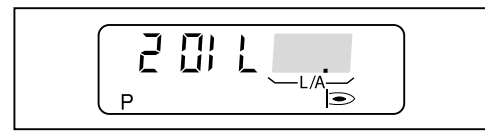

Точку отключения второй ступени при снижении мощности (P2) установить примерно на  $1/3$  расстояния между точками  $P^1$  и  $P^9$ .

 $P2 = (P9 - P1) \cdot 0.33 + P1$ 

 $\triangleright$  Удерживать нажатой кнопку [L/A] и кнопкой [-] или [+] настроить точку Р2.

- ▶ Нажать [+].
- ✓ Появляется индикация точки подключения второй ступени при повыше‐ нии нагрузки (P3).

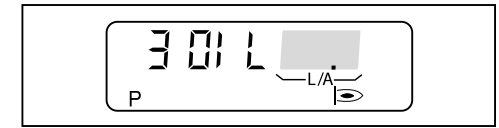

- ▶ Удерживать нажатой кнопку [L/A] и кнопкой [–] или [+] настроить такое же значение как P2.
- ▶ Одновременно нажать [G] и [L/A].
- $\checkmark$  Менеджер горения переключается в рабочий уровень (10), в зависимости от теплосъёма происходит переключение на первую 1 либо вторую сту‐ пень 2.

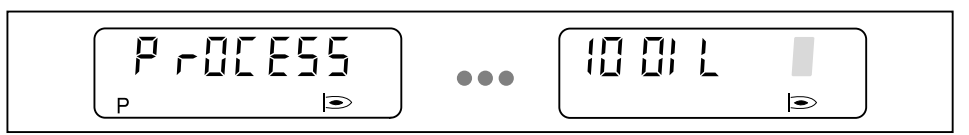

3. Проверить характер запуска, точки подключения и отключения второй ступени.

- ▶ Выключить и заново запустить горелку.
- ▶ Проверить характер запуска.
- ▶ Проверить точки подключения и отключения второй ступени:
	- Фаза избытка воздуха перед переключением не должна быть слишком длительной.
- Не должно происходить отрыва факела.
- $\blacktriangleright$  При необходимости скорректировать положение зажигания Р $0$ .
- $\blacktriangleright$  При необходимости скорректировать точку подключения  $P^3$  либо точку отключения P2.

Если имеющиеся настройки были изменены:

- ▶ Снова проверить характер запуска, точки подключения и отключения вто‐ рой ступени.
- 4. Отключение настроечных параметров

Горелка должна находиться в режиме ожидания (OFF).

- ▶ Одновременно нажать кнопки [Enter] и [+] в течение 2 секунд.
- ✓ Уровень параметров активирован.
- ▶ Нажать [+].
- $\blacktriangleright$  Нажимать кнопку [Enter] до выхода на параметр  $E$ .
- $\blacktriangleright$  Параметр E установить на ОЕЕ.
- √ Параметры настройки E в уровне настройки на дисплее больше не появляются.
- ▶ Нажать кнопку [Enter] 2 раза.
- ✓ Менеджер горения снова переключается в рабочий уровень.

## 6.4 Комбинированные горелки

6.4.1 Настройка газовой части

- 1. Предварительная настройка менеджера горения
- ▶ Переключатель выбора топлива переключить на "Газ".
- ▶ Снять перемычку № 7 с менеджера.
- ▶ Подать напряжение.
- ✓ На дисплее появляется мигающая индикация незапрограммированного состояния менеджера горения.

Горелка заблокирована.

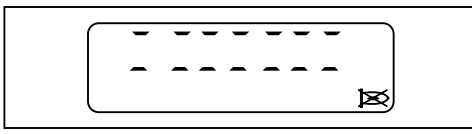

- ▶ Нажать кнопку [ENTER].
- ✓ Горелка разблокирована.
- ✓ Менеджер горения переходит в режим ожидания Standby.

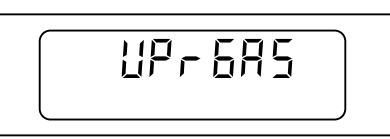

- ▶ Одновременно нажать [G] и [L/A].
- ✓ Менеджер горения переключается в уровень доступа.

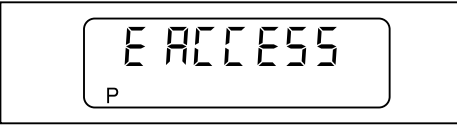

- ▶ Нажать [+].
- $\sqrt{\int$  Появляется индикация уровня настройки (параметр  $E(0)$ ).

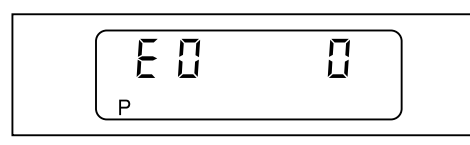

 $\triangleright$  Значение 1 (комбинированная горелка) установить кнопкой [ENTER] и [+].

▶ Нажать [+].

 $\checkmark$  Появляется индикация  $E1$ .

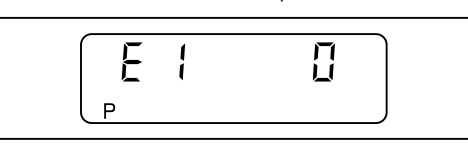

- $\triangleright$  Значение  $\theta$  (режим работы с автоматическим отключением раз в сутки) принять кнопкой [+].
- √ Появляется индикация E2.

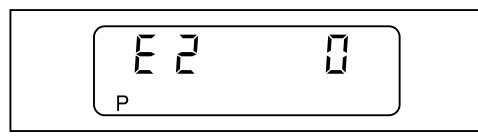

- $\triangleright$  Принять значение  $0$  (датчик пламени FLW), при необходимости настроить кнопкой [ENTER] и [-].
- ▶ Нажать [+].
- $\sqrt{\sqrt{2}}$  Появляется индикация  $E3$ .

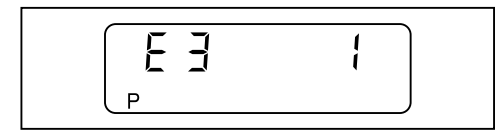

 $▶$  Принять значение 1 (управление вентилятором), при необходимости настроить кнопкой [ENTER] и [-] или [+].

```
▶ Нажать [+].
```
✓ Менеджер горения переключается в режим настройки "угловых" точек.

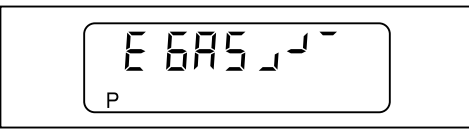

 $\blacktriangleright$  Для рабочих точек P<sup>0</sup>, P<sup>1</sup> и P<sup>9</sup> положения воздушной заслонки и газового дросселя считать с наклейки с настройками горелки.

Рабочие точки настраиваются по этим значениям:

- ▶ Нажать [+].
- $\checkmark$  Появляется индикация заводской настройки рабочей точки Р<sup>9</sup> (большая нагрузка).

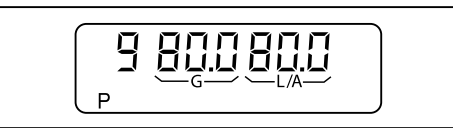

- ▶ Удерживать нажатой [L/A] и кнопкой [–] или [+] задать положение воздуш‐ ной заслонки.
- ▶ Удерживать нажатой [G] и кнопкой [–] или [+] задать положение газового дросселя.
- ▶ Нажать [+].
- $\sqrt{\int \text{ПоявлЯ СЯ ИНДИКАЦИЯ ЗАВОДСКОЙ НАСТРОЙКИ РАбОЧЕЙ ТОЧКИ Р1 (МИНИМАЛЬ$ но возможная нагрузка).

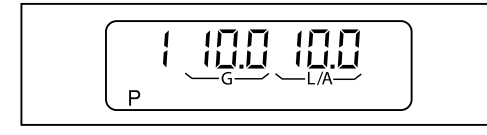

- ▶ Удерживать нажатой [L/A] и кнопкой [–] или [+] задать положение воздуш‐ ной заслонки.
- ▶ Удерживать нажатой [G] и кнопкой [–] или [+] задать положение газового дросселя.

- ▶ Нажать [+].
- $\sqrt{\phantom{a}}$  Появляется индикация заводской настройки точки Р $^{\circ}$  (нагрузка зажигания).

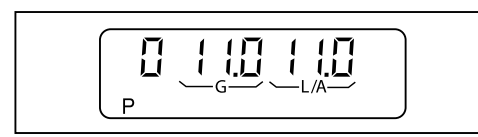

- **▶ Удерживать нажатой [L/A] и кнопкой [-] или [+] задать положение воздуш**ной заслонки.
- ▶ Удерживать нажатой [G] и кнопкой [–] или [+] задать положение газового дросселя.
- ▶ Нажать [+].
- ✓ Предварительная настройка менеджера горения завершена.

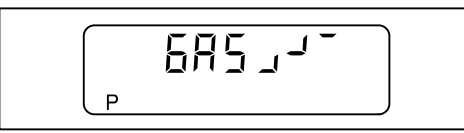

- 2. Проверка последовательности выполнения функций
- ▶ Открыть газовый шаровой кран.
- ✓ давление газа в арматуре поднимается.
- ▶ Снова закрыть шаровой кран.
- ▶ Установить перемычку № 7 в менеджер горения.
- ✓ Горелка запускается.
- ▶ Проверка последовательности выполнения функций:
	- Клапаны открываются.
	- Срабатывает реле давления газа.
	- Запуск горелки прерывается.
	- Запускается программа недостатка газа.

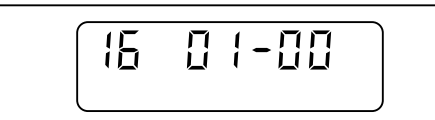

- ▶ Включить и отключить 7-полюсный соединительный штекер.
- √ Программа недостатка газа прерывается.

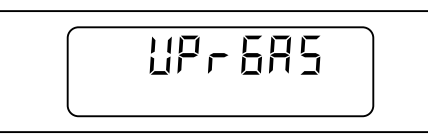

3. Настройка рабочих точек

Если во время настройки происходит штатное или аварийное отключение:

- ▶ Одновременно нажать кнопки [–] и [+].
- ▶ После этого нажать [+].
- ✓ Менеджер переключается в уровень настройки.
- ▶ Открыть газовый шаровой кран.
- ▶ Одновременно нажать кнопки [–] и [+].
- ✓ На дисплее появляется индикация E ACCESS.

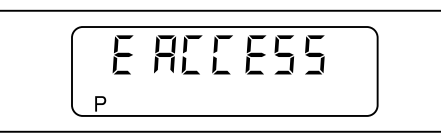

 $\prod_{i=1}^{n}$ 

- ▶ Нажать [+].
- ✓ Горелка запускается в соответствии с последовательностью выполнения функций и останавливается в рабочей точке  $P^0$  (нагрузка зажигания).

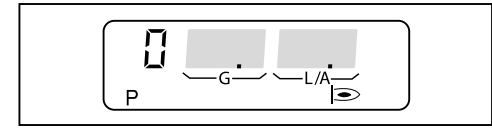

- ▶ Проверить параметры сжигания и при необходимости скорректировать их изменением положения воздушной заслонки или газового дросселя.
- ▶ Нажать [+].
- $\checkmark$  Горелка переходит в точку Р $1$ .

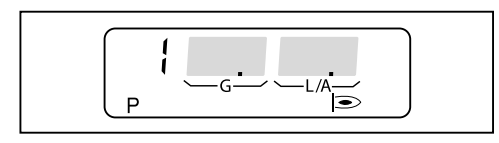

- ▶ Проверить параметры сжигания и при необходимости скорректировать их изменением положения воздушной заслонки или газового дросселя.
- ▶ Нажать [+].
- ✓ Горелка переходит в точку P2.
- **▶ Для рабочей точки Р2 положения воздушной заслонки и газового дроссе**ля считать с наклейки с настройками горелки.
- $\blacktriangleright$  Установить данные значения в точке Р2.
- ▶ Проверить параметры сжигания и при необходимости скорректировать их изменением положения воздушной заслонки или газового дросселя.
- ▶ Данные действия повторять на каждой рабочей точке вплоть до выхода на точку P9.

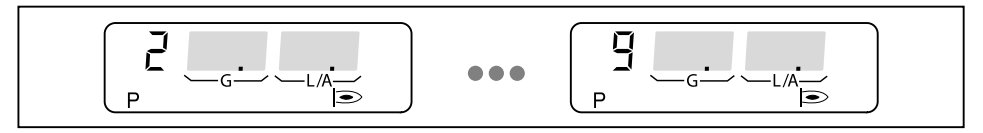

- 4. Настройка большой нагрузки
- ▶ Одновременно нажать [G] и [L/A].
- ✓ Горелка переходит на большую нагрузку.
- $\sqrt{\int \text{Появляется индикация ограничения максимальной нагружки (bo).}$

При необходимости максимальную (большую) нагрузку можно изменять кнопками [–] или [+].

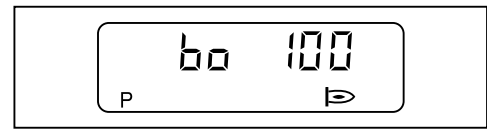

 $\hat{\mathbb{I}}$ 

6 Ввод в эксплуатацию

- 5. Настройка малой нагрузки
- ▶ Одновременно нажать [G] и [L/A].
- ✓ Горелка переходит на малую нагрузку.
- $\sqrt{\int \text{Появляется индикация ограничения минимальной нагружки (bu).}$

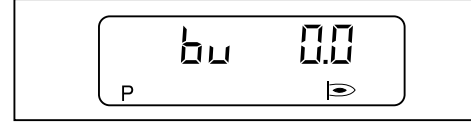

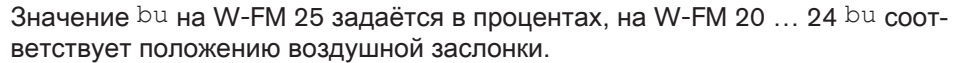

- ▶ Расчитать расход газа для малой нагрузки.
- $\triangleright$  Кнопками [-] или [+] настроить bu.
- ▶ Определить расход газа и скорректировать значение.
- ▶ Одновременно нажать [G] и [L/A].
- $\checkmark$  Менеджер переключается в уровень эксплуатации (10).
- √ Программирование менеджера горения закончено.

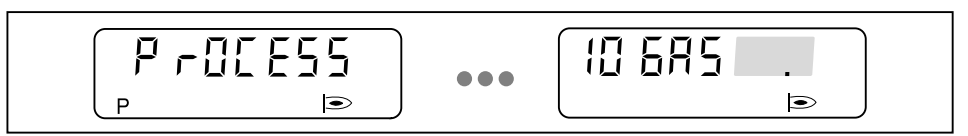

6. Проверка запуска

- ▶ Выключить и заново запустить горелку.
- ▶ Проверить характер запуска и при необходимости скорректировать на‐ стройку нагрузки зажигания (P0).
- Если настройки нагрузки зажигания были изменены:
- ▶ Заново проверить характер запуска.

## 6.4.2 Настройка жидкотопливной части

- 1. Предварительная настройка менеджера горения
- ▶ Переключатель выбора топлива на корпусе горелки перевести на "Ж/т".
- ▶ Снять перемычку № 7 с менеджера.
- ▶ Подать напряжение.
- ✓ На дисплее появляется мигающая индикация незапрограммированного состояния менеджера горения.

Горелка заблокирована.

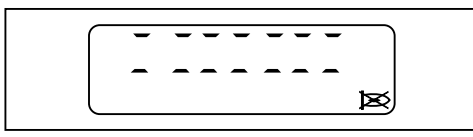

▶ Нажать кнопку [ENTER].

✓ Горелка разблокирована.

✓ Менеджер горения переходит в режим ожидания Standby.

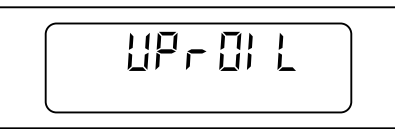

 $\hat{\mathbb{I}}$ 

Параметры 7 и 8 необходимо установить на значение  $1$ .

- ▶ Одновременно нажать кнопки [Enter] и [+] в течение 2 секунд.
- ✓ Уровень параметров активирован.
- ▶ Нажать [+].

▶ Нажать [+].

E  $\cdot$ 

- $\blacktriangleright$  Нажимать кнопку [Enter] до выхода на параметр 7.
- $\blacktriangleright$  Параметр 7 (реле давления ж/т) установить на значение 1 (активно).
- $\blacktriangleright$  Нажать кнопку [Enter].
- $\blacktriangleright$  Параметр 8 (реле давления воздуха) установить на значение 1 (активно).
- $\blacktriangleright$  Нажимать кнопку [Enter] до повторного выхода на индикацию  $\text{OFFUPr}$ .
- 
- 
- 
- 
- 
- 
- 
- 
- 
- 
- 
- 
- 
- ✓ Менеджер горения переключается в уровень доступа.
- 
- 
- 
- 
- 
- 
- 

 $\checkmark$  Появляется индикация уровня настройки (параметр  $E0$ ).

- 
- ▶ Одновременно нажать [G] и [L/A].
- 
- 
- 
- 

 $F$   $B$  $T$  $F$  $F$  $F$  $F$  $F$ 

- ▶ Нажать [+].  $\boldsymbol{\checkmark}$  Появляется индикация  $\texttt{E1}.$
- $\triangleright$  Значение 1 (комбинированная горелка) установить кнопкой [ENTER] и [+].

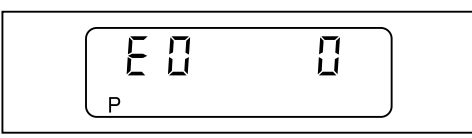

П

 $\triangleright$  Значение  $\theta$  (режим работы с автоматическим отключением раз в сутки) принять кнопкой [+].

 $\sqrt{\sqrt{}}$  Появляется индикация  $E2$ .

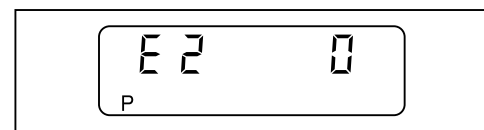

- $\blacktriangleright$  Принять значение  $0$  (датчик пламени FLW), при необходимости настроить кнопкой [ENTER] и [-].
- ▶ Нажать [+].

✓ Появляется индикация E3.

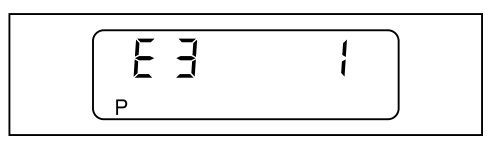

 $▶$  Принять значение 1 (управление вентилятором), при необходимости настроить кнопкой [ENTER] и [-] или [+].

```
▶ Нажать [+].
```
✓ Менеджер горения переключается в режим настройки "угловых" точек.

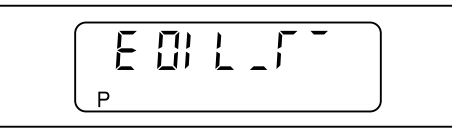

- $\blacktriangleright$  Для рабочих точек Р $9$ , Р $1$ , Р $0$  и Р $2$  положение воздушной заслонки считать с наклейки с настройками горелки.
- Рабочие точки настраиваются по этим значениям:
- ▶ Нажать [+].
- $\checkmark$  Появляется индикация заводской настройки рабочей точки Р<sup>9</sup> (большая нагрузка).

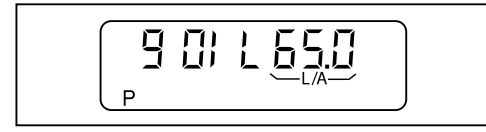

- ▶ Удерживать нажатой [L/A] и кнопкой [–] или [+] задать положение воздуш‐ ной заслонки.
- ▶ Нажать [+].
- $\checkmark$  Появляется индикация заводской настройки рабочей точки Р1 (первая ступень).

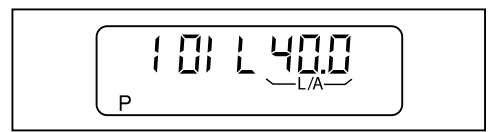

- **▶ Удерживать нажатой [L/A] и кнопкой [-] или [+] задать положение воздуш**ной заслонки.
- ▶ Нажать [+].
- ✓ Появляется индикация заводской настройки точки P0 (зажигание).

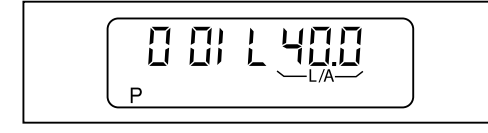

- **▶ Удерживать нажатой [L/A] и кнопкой [-] или [+] задать положение воздуш**ной заслонки.
- ▶ Нажать [+].
- $\sqrt{\phantom{a}}$  Появляется индикация заводской настройки точки Р $^2$ (точка выключения второй ступени при снижении нагрузки).

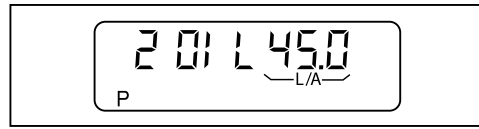

- ▶ Удерживать нажатой [L/A] и кнопкой [–] или [+] задать положение воздуш‐ ной заслонки.
- ▶ Нажать [+].
- $\sqrt{\phantom{a}}$  Появляется индикация заводской настройки точки Р $3$ (точка подключения второй ступени при повышении нагрузки).

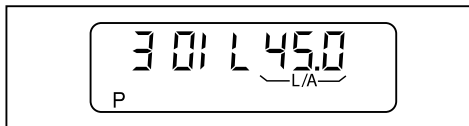

▶ Удерживать нажатой кнопку [L/A] и кнопкой [–] или [+] настроить такое же значение как P2.

```
▶ Нажать [+].
```
√ Предварительная настройка менеджера горения завершена.

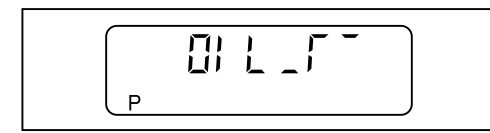

- 2. Настройка рабочих точек
- ▶ Открыть запорные топливные комбинации.

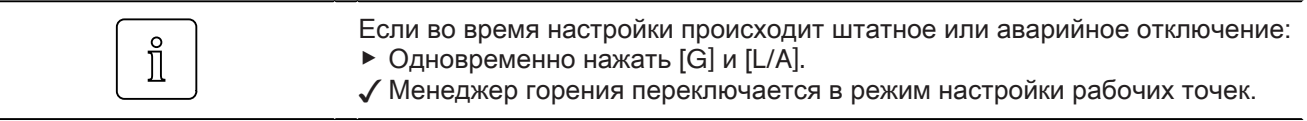

#### ▶ Вставить в гнездо штекер-перемычку №7.

✓ Горелка запускается в соответствии с программой выполнения функций и останавливается в точке  $P^0$  (нагрузка зажигания).

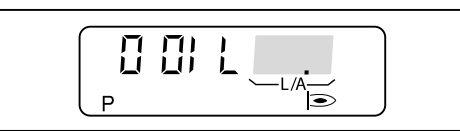

- ▶ Проверить параметры сжигания и при необходимости скорректировать их изменением положения воздушной заслонки.
- ▶ Нажать [+].
- $\checkmark$  Горелка переходит в точку Р $1$ .

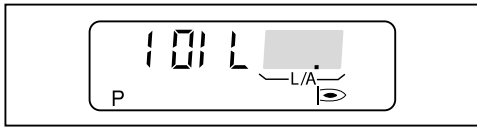

- ▶ Проверить параметры сжигания и при необходимости скорректировать их изменением положения воздушной заслонки.
- ▶ Нажать [+].
- ✓ Горелка переходит в точку P9.

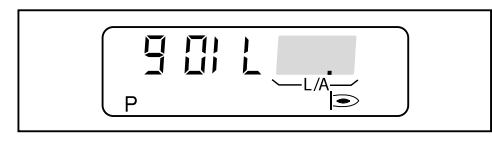

- ▶ Проверить параметры сжигания и при необходимости скорректировать их изменением положения воздушной заслонки.
- ▶ Нажать [+].
- ✓ Появляется индикация точки отключения второй ступени при снижении мощности (P2).

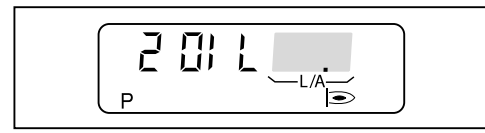

Точку отключения второй ступени при снижении мощности (P2) установить примерно на  $1/3$  расстояния между точками  $P^1$  и  $P^9$ .

 $P2 = (P9 - P1) \cdot 0.33 + P1$ 

- ▶ Удерживать нажатой кнопку [L/A] и кнопкой [–] или [+] настроить точку P2.
- ▶ Нажать [+].
- √ Появляется индикация точки подключения второй ступени при повышении нагрузки (P3).

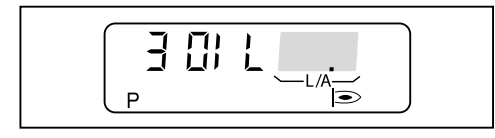

- ▶ Удерживать нажатой кнопку [L/A] и кнопкой [–] или [+] настроить такое же значение как P2.
- ▶ Одновременно нажать [G] и [L/A].
- $\checkmark$  Менеджер горения переключается в рабочий уровень (10), в зависимости от теплосъёма происходит переключение на первую 1 либо вторую ступень 2.

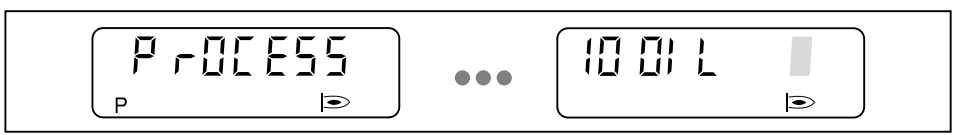

3. Проверить характер запуска, точки подключения и отключения второй ступени.

- ▶ Выключить и заново запустить горелку.
- ▶ Проверить характер запуска.
- ▶ Проверить точки подключения и отключения второй ступени:
	- Фаза избытка воздуха перед переключением не должна быть слишком длительной.
	- Не должно происходить отрыва факела.
- $\blacktriangleright$  При необходимости скорректировать положение зажигания Р $0$ .
- $\blacktriangleright$  При необходимости скорректировать точку подключения P3 либо точку отключения P2.

Если имеющиеся настройки были изменены:

- ▶ Снова проверить характер запуска, точки подключения и отключения второй ступени.
- 4. Отключение настроечных параметров

Горелка должна находиться в режиме ожидания (OFF).

- ▶ Одновременно нажать кнопки [Enter] и [+] в течение 2 секунд.
- ✓ Уровень параметров активирован.
- ▶ Нажать [+].
- $\blacktriangleright$  Нажимать кнопку [Enter] до выхода на параметр  $E$ .
- $\blacktriangleright$  Параметр E установить на OFF.
- $\checkmark$  Параметры настройки  $E$  в уровне настройки на дисплее больше не появляются.
- ▶ Нажать кнопку [Enter] 2 раза.
- ✓ Менеджер горения снова переключается в рабочий уровень.

## 7 Поиск неисправностей

## 7.1 Порядок действий при неисправности

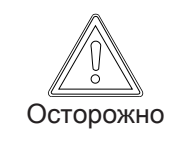

Внимание: неквалифицированное обслуживание Возможно повреждение горелки.

- ▶ Разрешается выполнять не более 2 разблокировок подряд.
- ▶ Причину неисправности должен устранять только квалифицированный персонал.

## 7.1.1 Нет индикации

Если горелка не запускается, несмотря на запрос на тепло:

- ▶ Проверить питающее напряжение.
- ▶ [Проверить предохранитель](#page-8-0) F7 ([см. гл. 3.1\)](#page-8-0).
- ► На горелках W30 и W40 встроить силовой контактор для отдельной прокладки питающего напряжения двигателя горелки (контактор необходимо заказывать дополнительно).
- **▶ Проверить функции и настройки регуляторов, управляющих и предохра**нительных устройств на горелке.
- ▶ Проверить функции горелки.

## 7.1.2 Индикация мигает

Есть неисправность горелки. Горелка заблокирована. На дисплее появля‐ ется мигающая индикация ошибки.

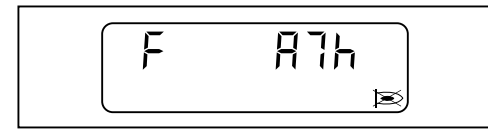

#### Код ошибки

- $\blacktriangleright$  Считать код ошибки, напр.  $A7h$ .
- ▶ При необходимости [вызвать на дисплей дополнительную информацию](#page-59-0) [нажатием кнопки](#page-59-0) [\(см. гл. 7.1.3\)](#page-59-0).
- ▶ [Устранить причину возникновения ошибки \(см. гл. 7.2\)](#page-60-0).

### Разблокировка

- ▶ Нажать кнопку [ENTER].
- ✓ Горелка разблокирована.

#### Список ошибок

В списке ошибок [сохраняются](#page-19-0) [\(см. гл. 4.2.2\)](#page-19-0) последние 9 ошибок.

# <span id="page-59-0"></span>7.1.3 Подробный код ошибки

Данный код содержит дополнительную информацию по точной расшифров‐ ке появившейся ошибки.

Дополнительную информацию по ошибке можно вызвать на дисплей нажатием кнопки:

1-й подробный код ошибки / рабочая фаза

▶ Нажать кнопку [+].

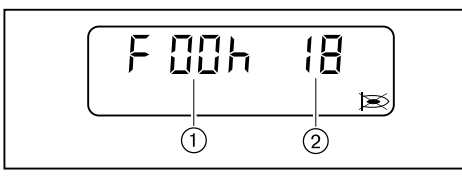

1 1-й подробный код ошибки

2 [Рабочая фаза \(см. гл. 9.1\)](#page-69-0)

2-й подробный код ошибки

▶ Одновременно нажать кнопки [+] и [-].

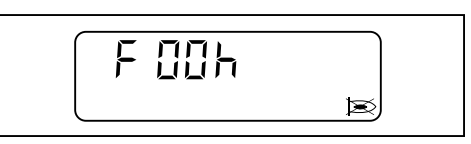

3-й подробный код ошибки

▶ Нажать кнопку [L/A].

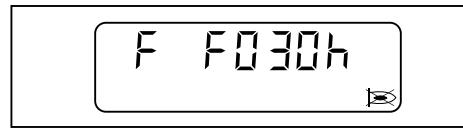

Счётчик повторных запусков

▶ Нажать кнопку [G].

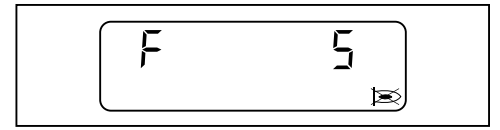

<span id="page-60-0"></span>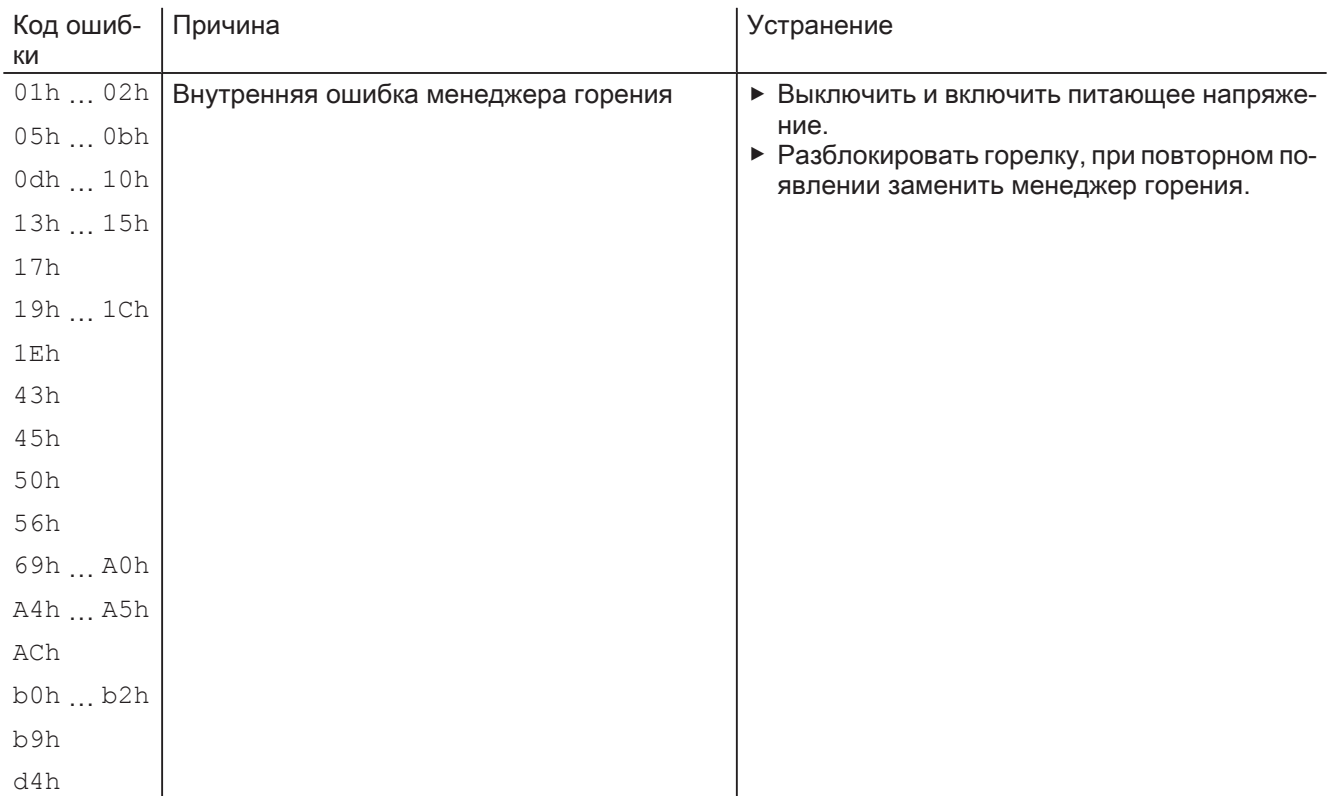

# 7.2 Устранение ошибок

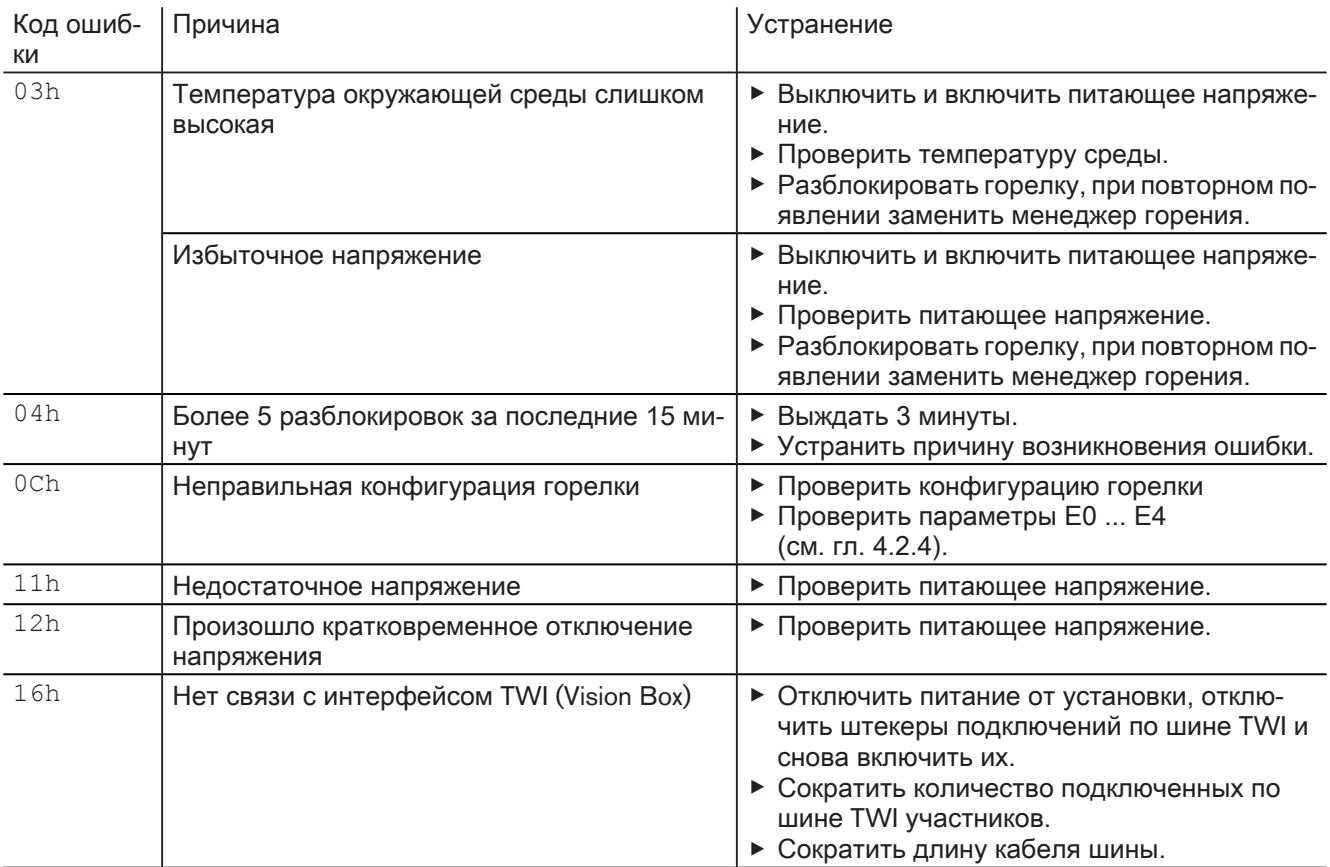

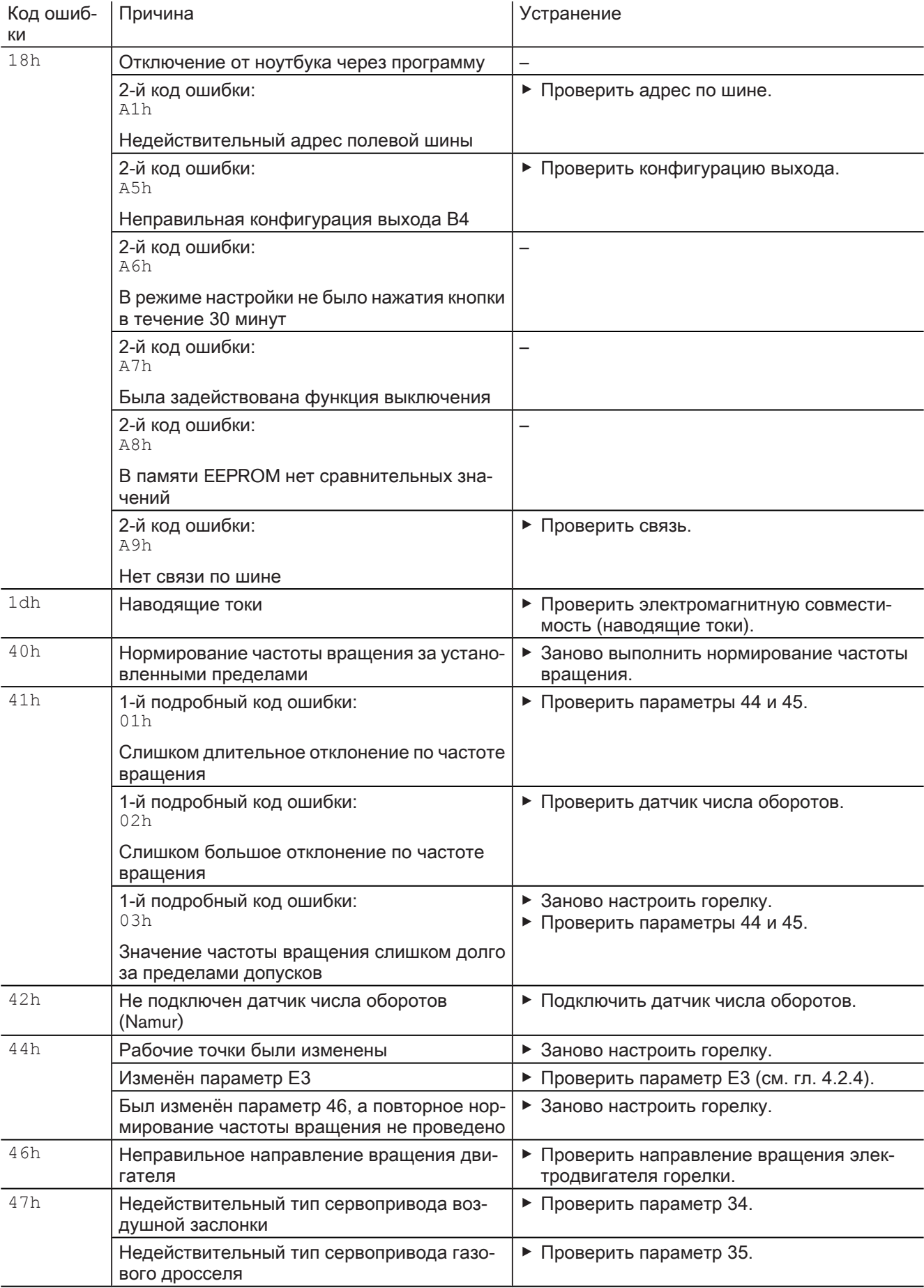

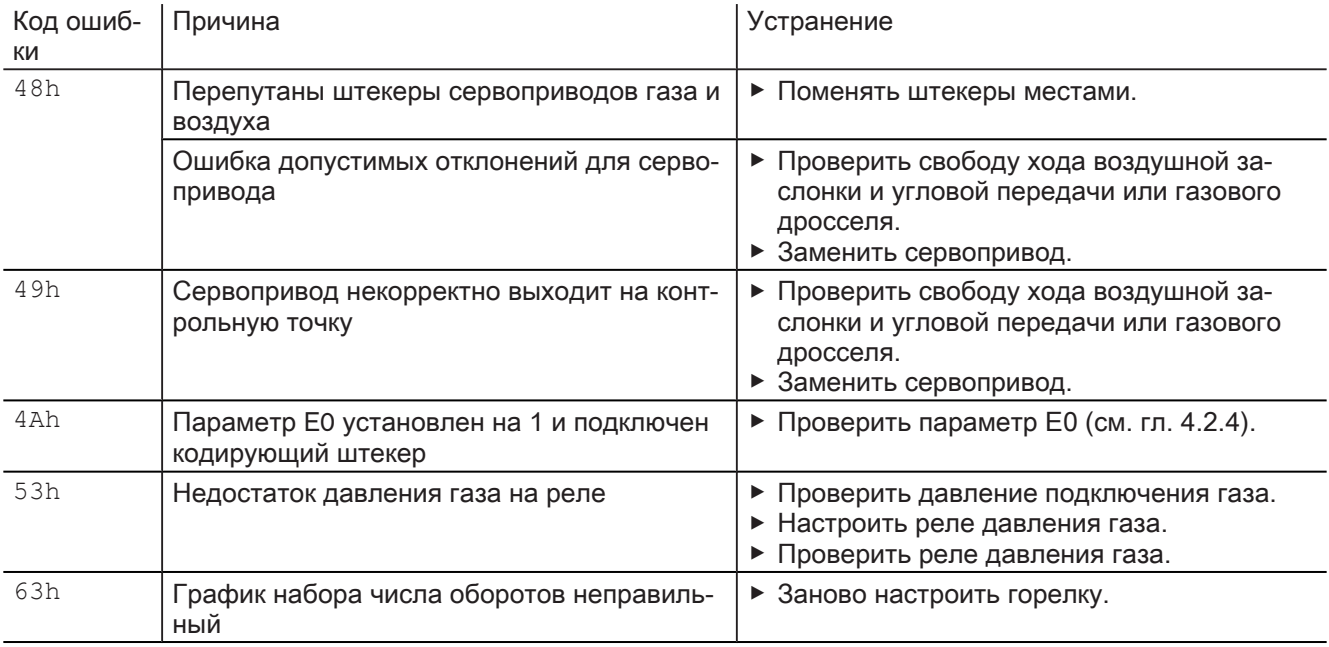

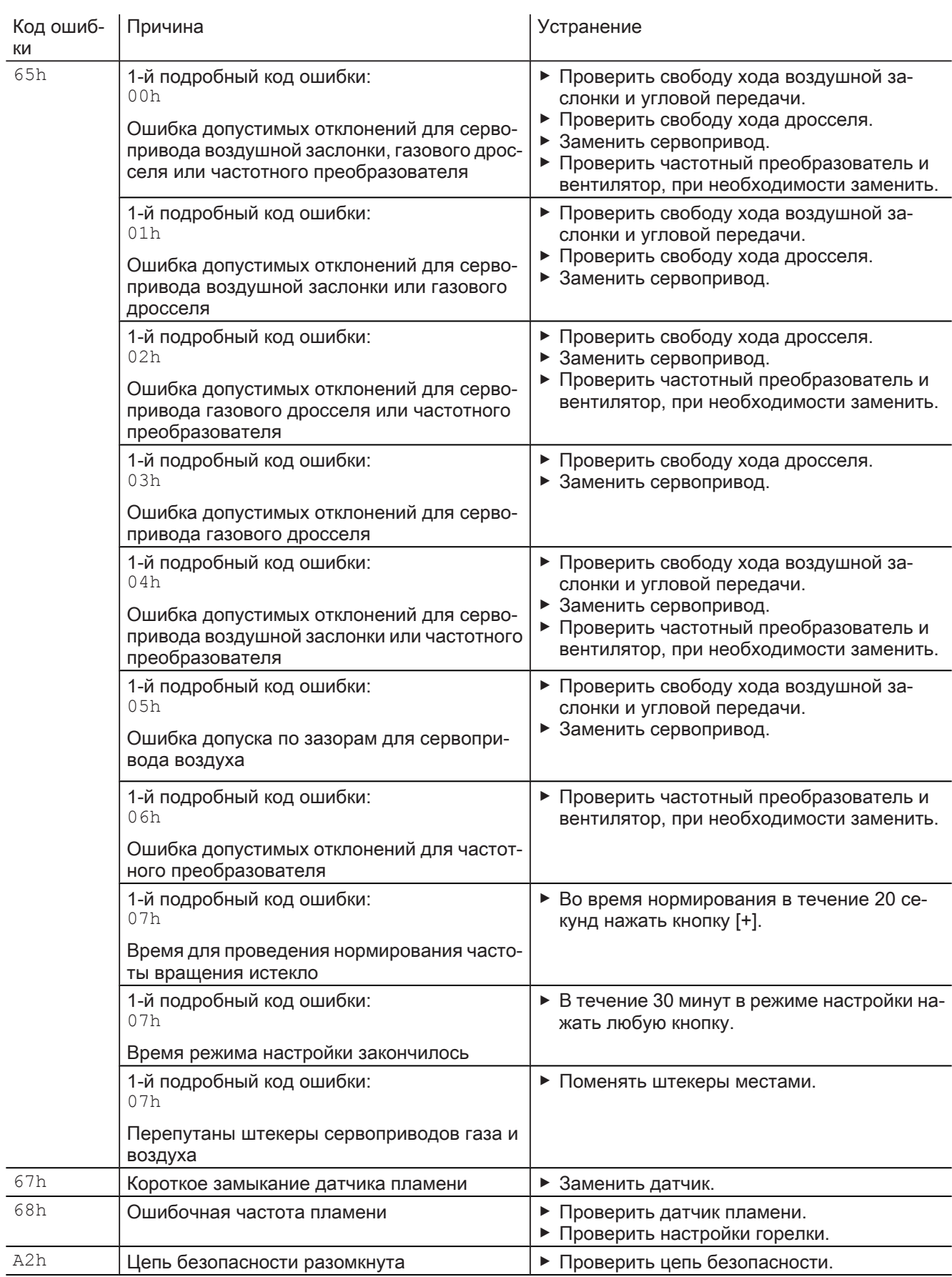

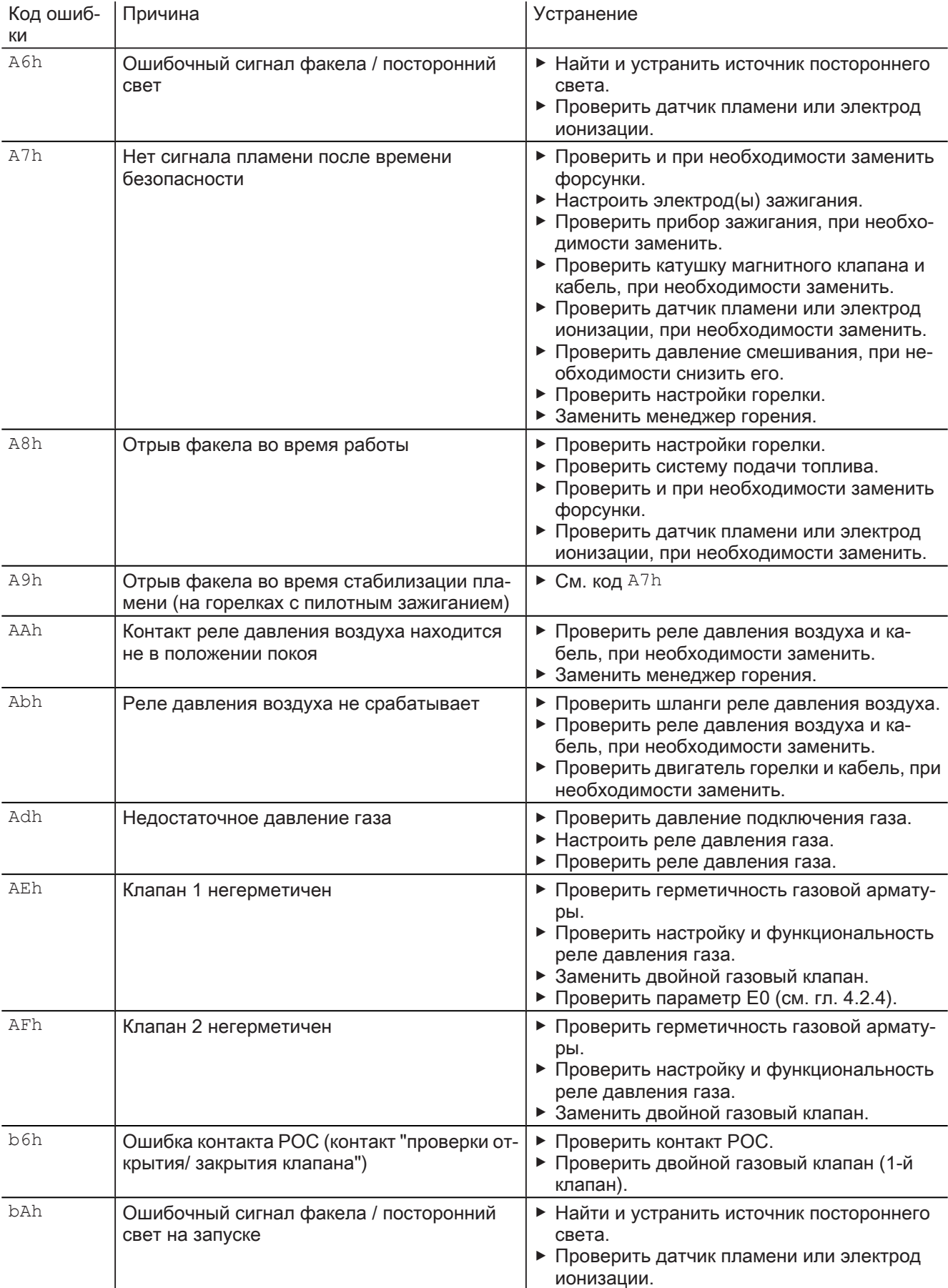

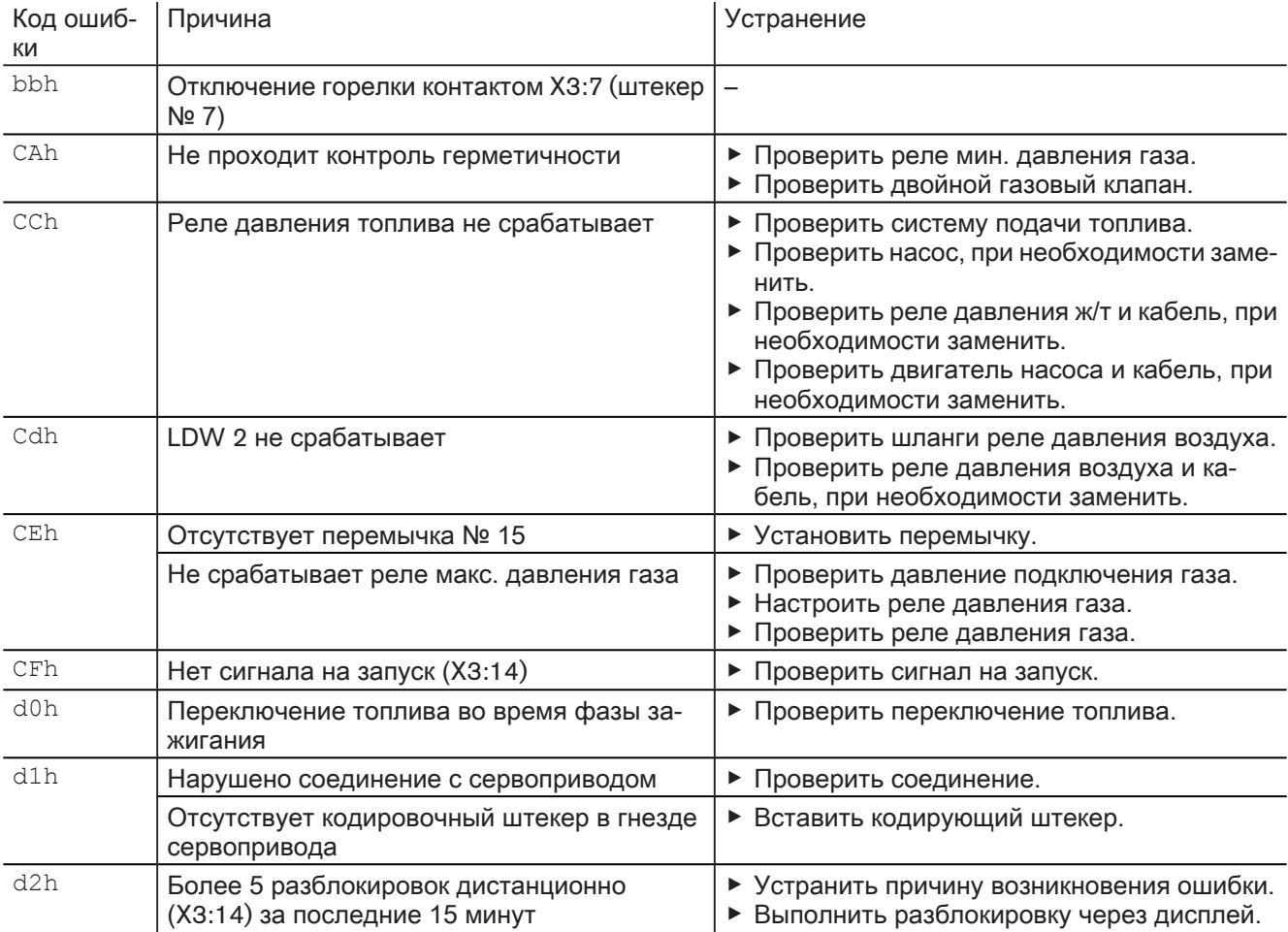

8 Запасные части

## 8 Запасные части

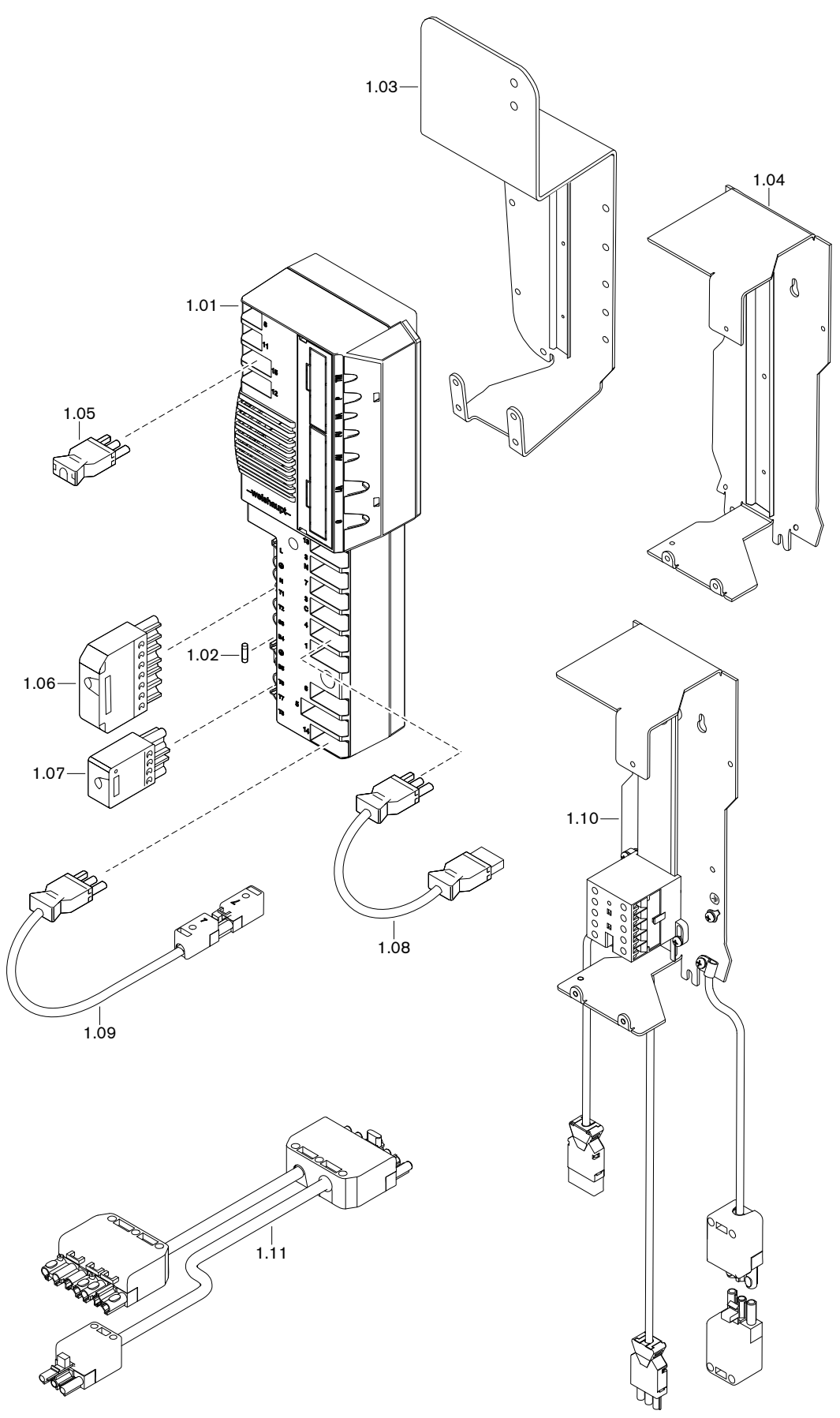

### 8 Запасные части

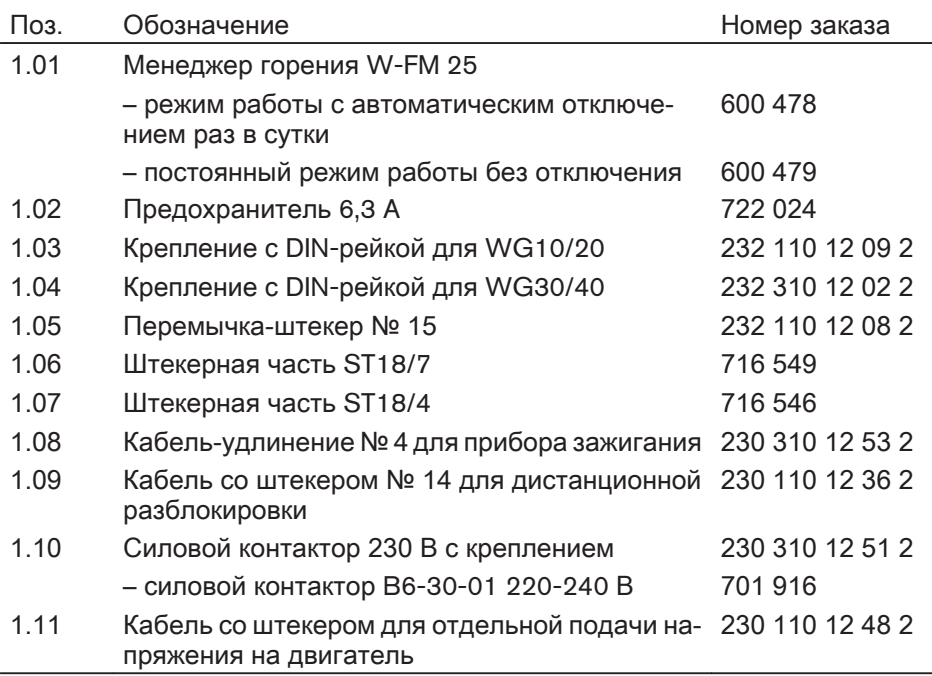

9 Техническая документация

# 9 Техническая документация

# 9.1 Программа выполнения функций

<span id="page-69-0"></span>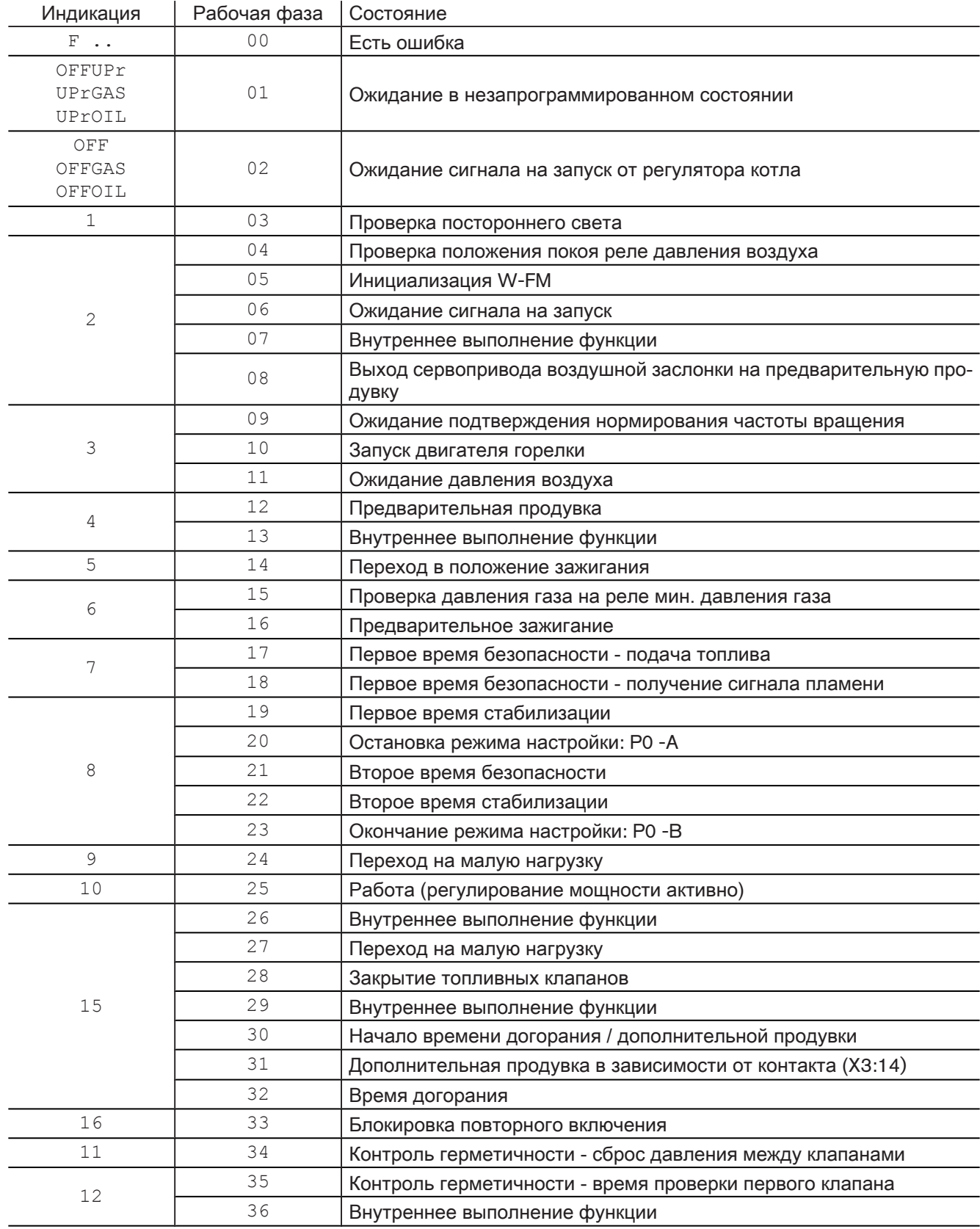

9 Техническая документация

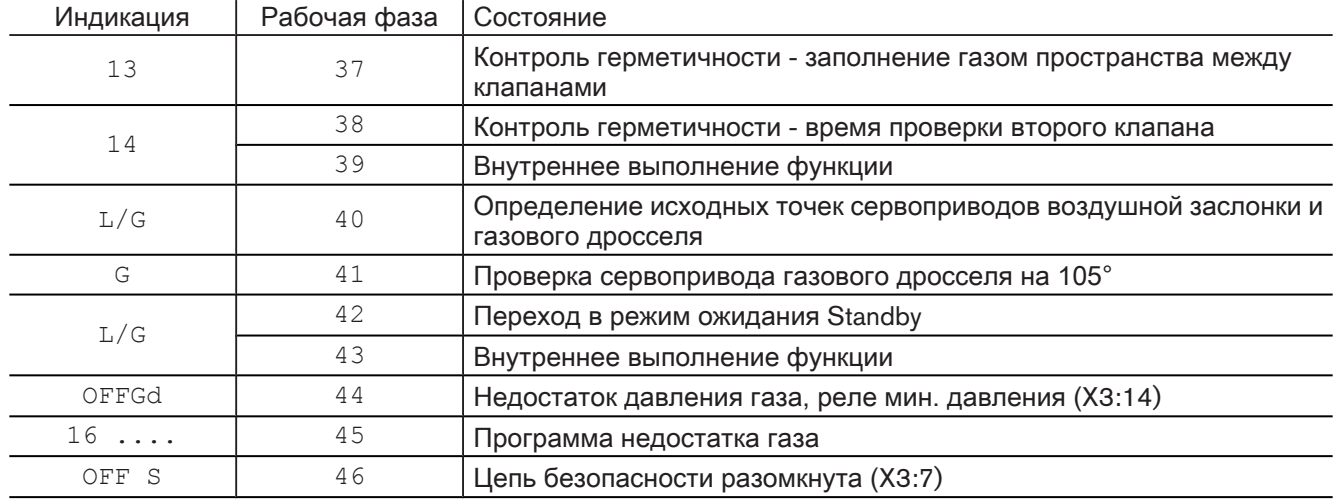

10 Для заметок

10 Для заметок
10 Для заметок

11 Предметный указатель

# D Б  $\overline{B}$  $\Gamma$ Д  $\overline{3}$ И Информационный уровень ......................17, 18, 19 К M  $H$  $\Omega$  $\Box$ Предохранитель ................. 9, 10, 11, 12, 13, 59, 69

## $\overline{P}$

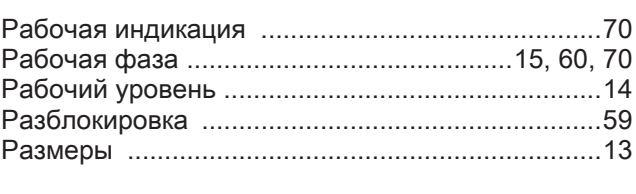

### $\mathcal{C}$

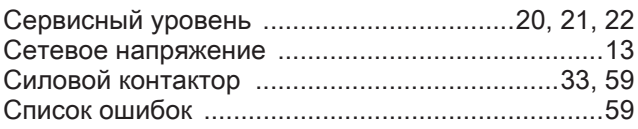

#### $\top$

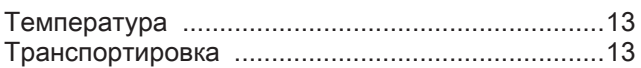

#### $\vee$

Ф

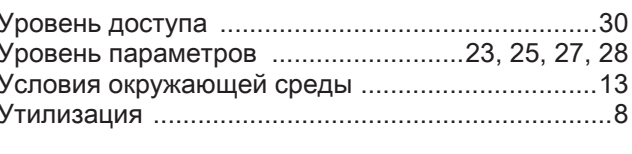

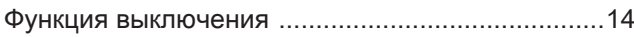

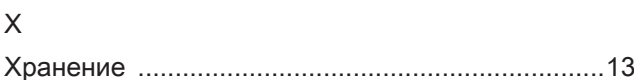

# $\mathbf{\mathbf{H}}$

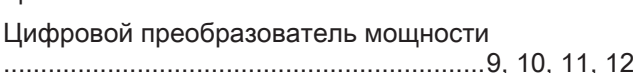